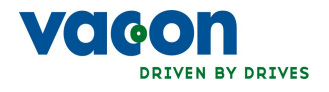

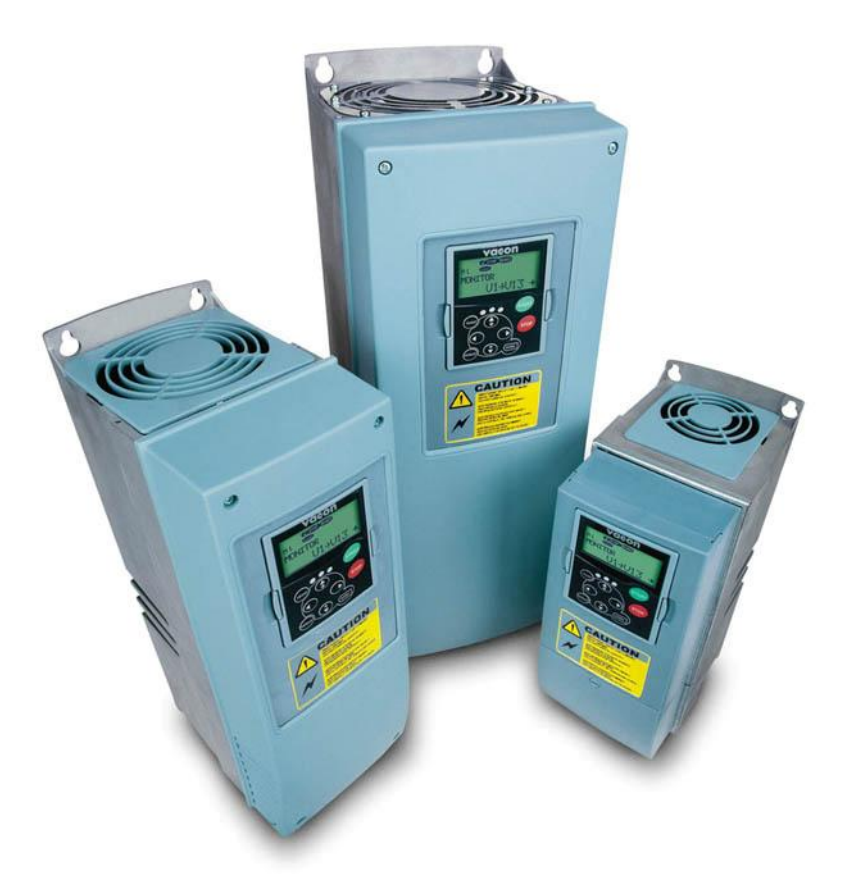

user's manual nx frequency converters

mechanical brake control application asfiff17

# **INDEX**

a kata sa mga kata sa mga kata sa mga kata sa mga kata sa mga kata sa mga kata sa mga kata sa mga kata sa mga kata sa mga kata sa mga kata sa mga kata sa mga kata sa mga kata sa mga kata sa mga kata sa mga kata sa mga kata

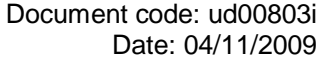

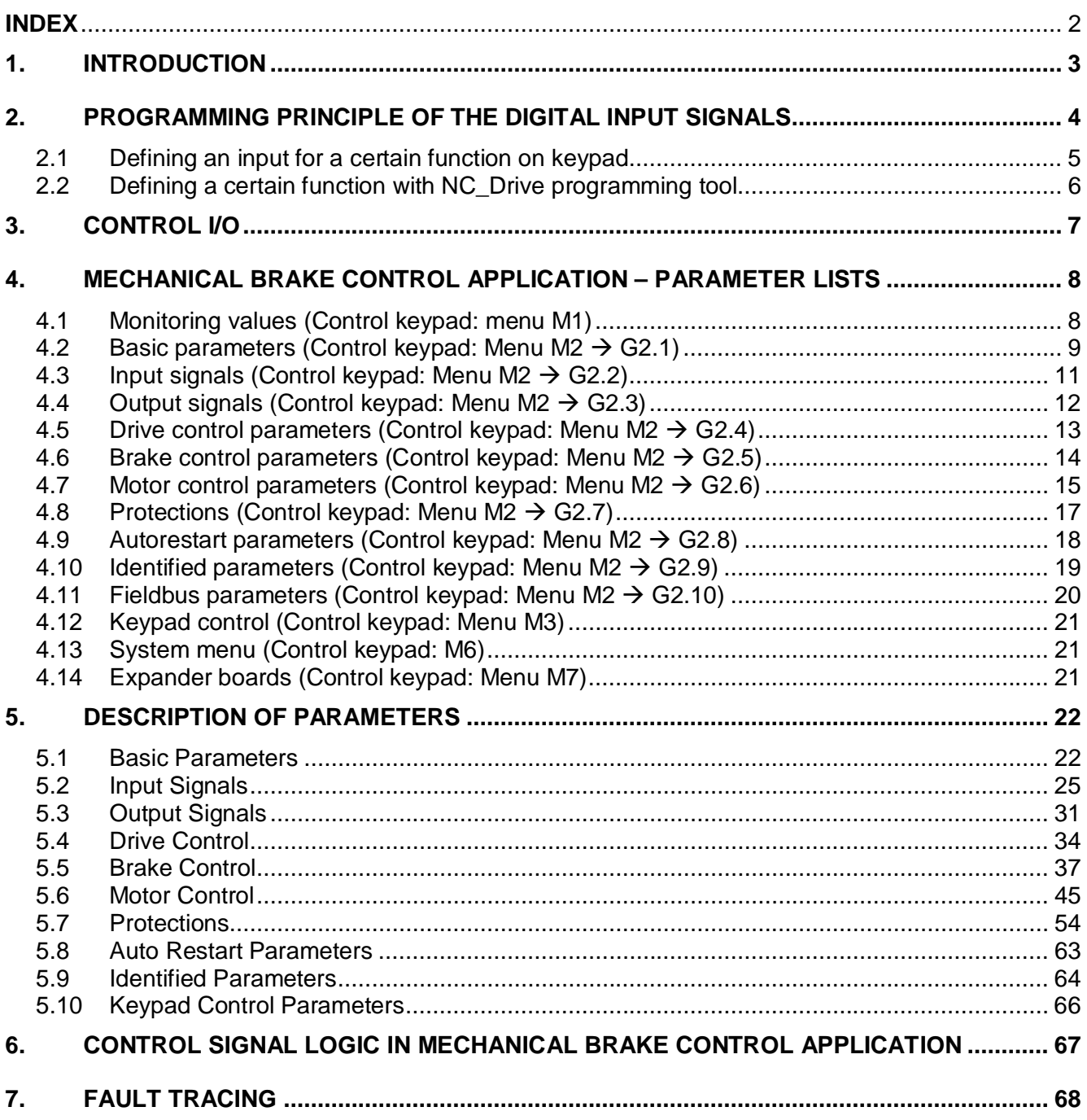

# **Mechanical Brake Control Application** (ASFIFF17 V 1.18 or higher)

# 1. INTRODUCTION

Select the Mechanical Brake Control Application ASFIFF17 in menu **M6** on page *S6.1*.

The Mechanical Brake Control Application is typically used in applications where brake control is needed.

The hardware can be any Vacon NXS or NXP frequency converter. In closed loop motor control mode NXP drive and encoder option board is required (NXOPTA4 or NXOPTA5).

All outputs are freely programmable. Digital input functions are freely programmable to any digital input. Start forward and reverse signals are fixed to input DIN1 and DIN2 (see next page).

Additional functions:

- Programmable Start/Stop and Reverse signal logic
- Reference scaling
- One frequency limit supervision
- Second ramps and S-shape ramp programming
- Programmable start and stop functions
- DC-brake at stop
- One prohibit frequency area
- Programmable U/f curve and switching frequency
- **Autorestart**
- Motor thermal and stall protection: Programmable action: off, warning, fault
- Mechanical brake control related parameters
- x 8 digital speed references selected by 3 digital inputs
- FWD and REV Safe speeds activated by digital inputs (NC)
- FWD and REV end limit stops (NC)
- Speed limit with programmable digital input
- Programmable Processdata for Fieldbus data mapping

# 2. PROGRAMMING PRINCIPLE OF THE DIGITAL INPUT SIGNALS

The programming principle of the input signals in the Mechanical brake control Application as well as in the Multipurpose Control Application (and partly in the other applications) is different compared to the conventional method used in other Vacon NX applications.

In the conventional programming method, Function to Terminal Programming Method (FTT), you have a fixed input that you define a certain function for. The applications mentioned above, however, use the Terminal to Function Programming method (TTF) in which the programming process is carried out the other way round: Functions appear as parameters that the operator defines a certain input for (see Figure 1).

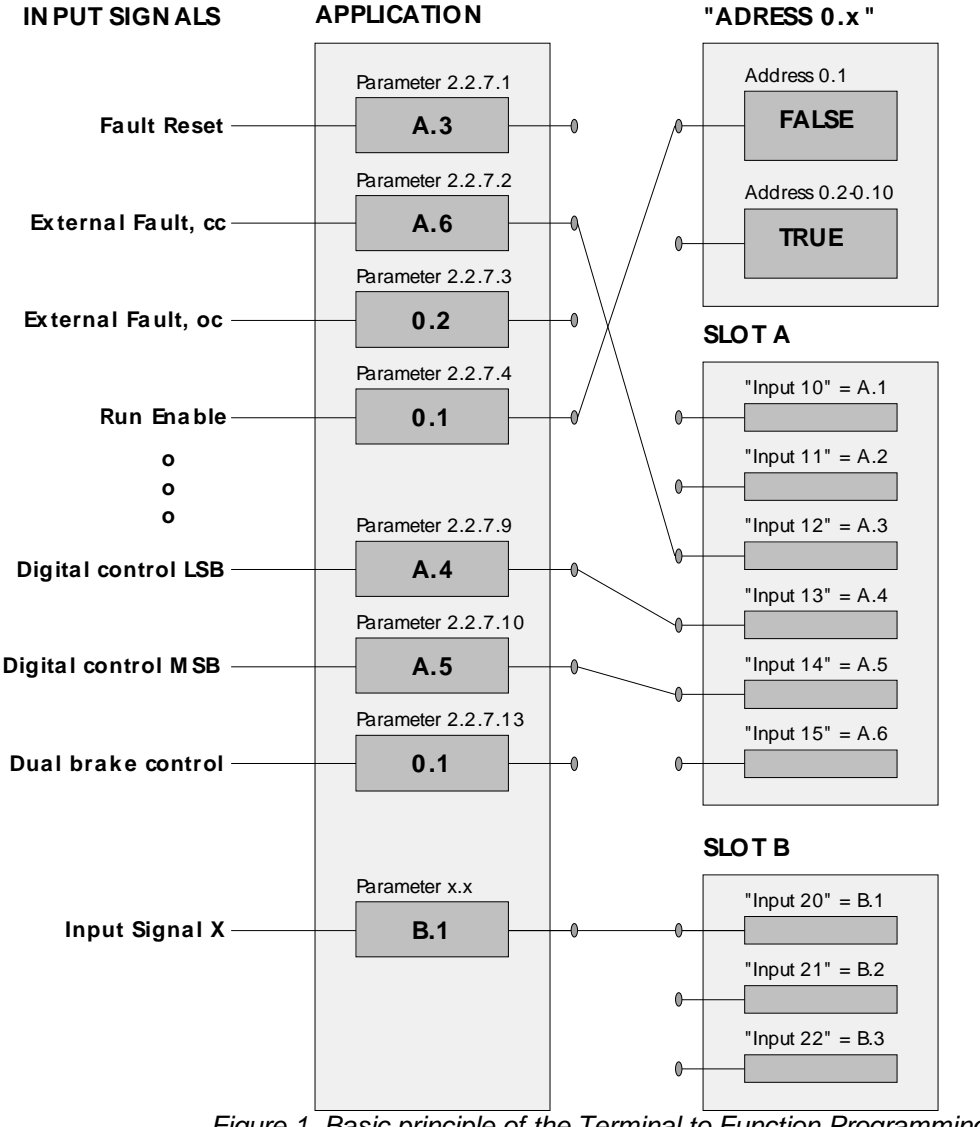

*Figure 1. Basic principle of the Terminal to Function Programming method (TTF).*

*Note: Constant value can be given to input signal. Value 0.1 is a constant FALSE and values from 0.2 through 0.10 are constant TRUE. (see* Figure 1*)*

2.1 Defining an input for a certain function on keypad

Connecting a certain function (input signal) to a certain digital input is done by giving the parameter an appropriate value. The value is formed of the *Board slot* on the Vacon NX control board (see Vacon NX User's Manual, Chapter 6.2) and the *respective signal number*, see below.

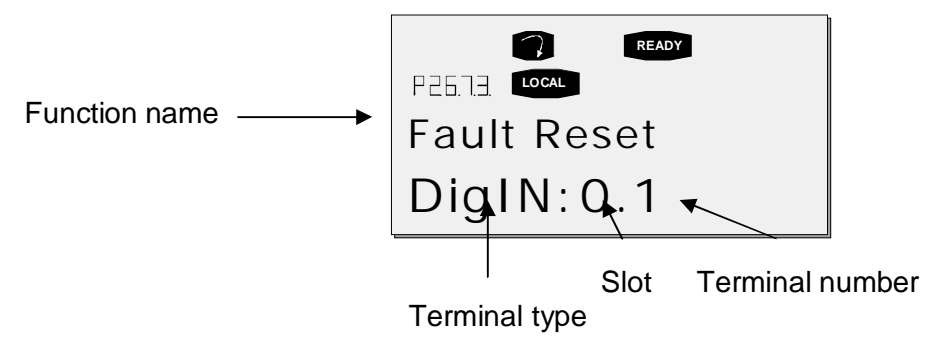

**Example**: You want to connect the digital input function *Fault Reset* (parameter 2.2.7.1) to a digital input A.3 on the basic board NXOPTA1, located in Slot A.

First find the parameter 2.2.7.1 on the keypad. Press the *Menu button right* once to enter the edit mode. On the *value line*, you will see the terminal type on the left (DigIN) and on the right, digital input where function is connected.

When the value is blinking, hold down the *Browser button up* or *down* to find the desired board slot and signal number. The program will scroll the board slots starting from **0** and proceeding from **A** to **E** and the I/O numbers from **1** to **10**.

**READY**

Once you have set the desired value, press the *Enter button* once to confirm the change.

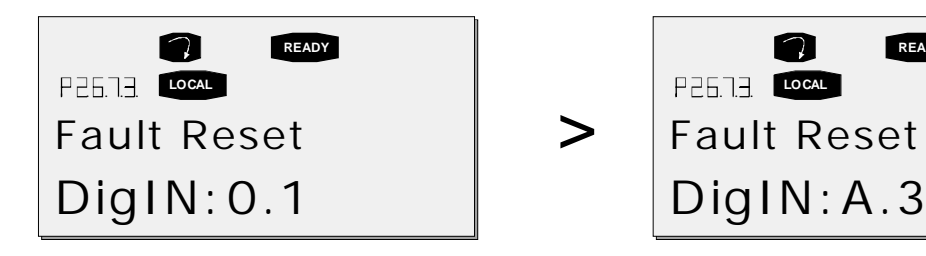

#### 2.2 Defining a certain function with NC Drive programming tool

If you use the NCDrive Programming Tool for parametrizing you will have to establish the connection between the function and input/output in the same way as with the control panel. Just pick the address code from the drop-down menu in the *Value* column (see Figure 2).

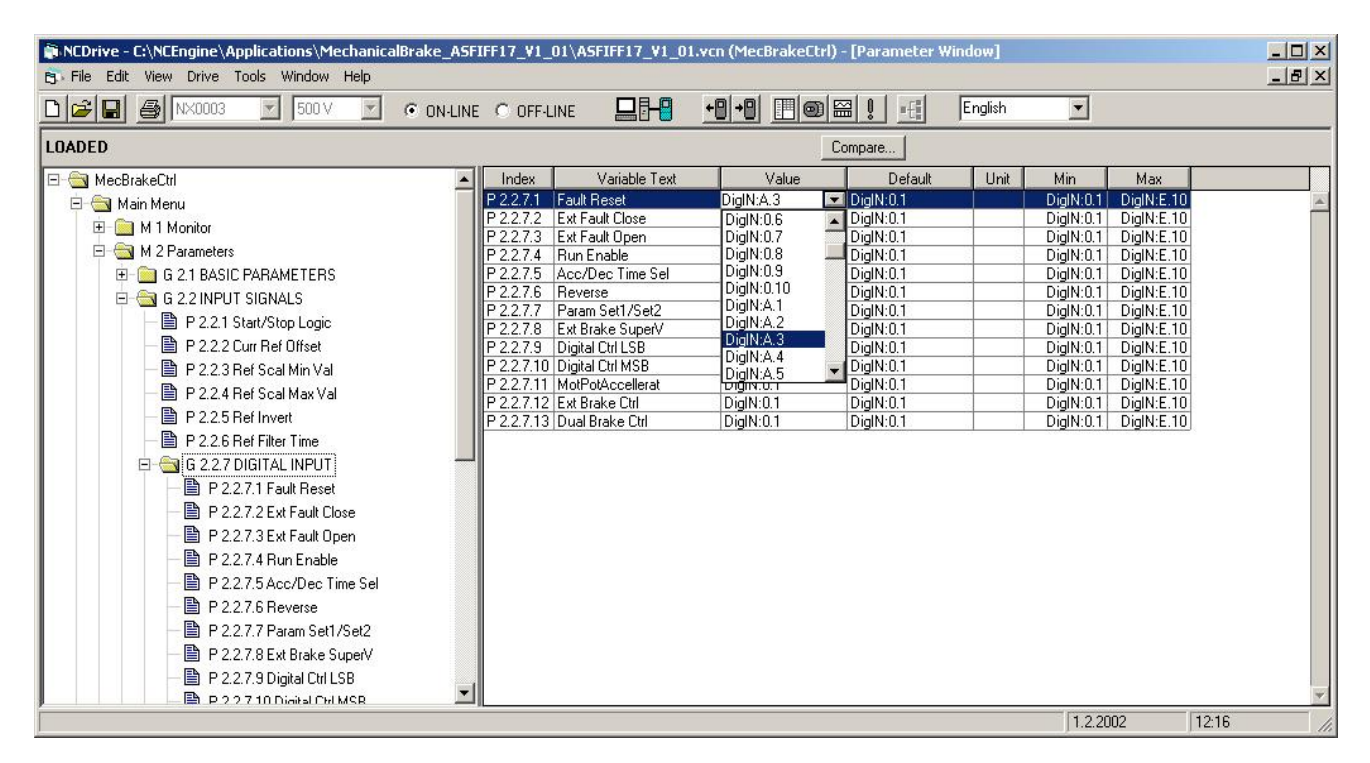

*Figure 2. Screenshot of NCDrive programming tool; Entering the address code*

#### *Note: Two inputs signals can be connected to same digital input. Use this feature very considerably.*

# 3. CONTROL I/O

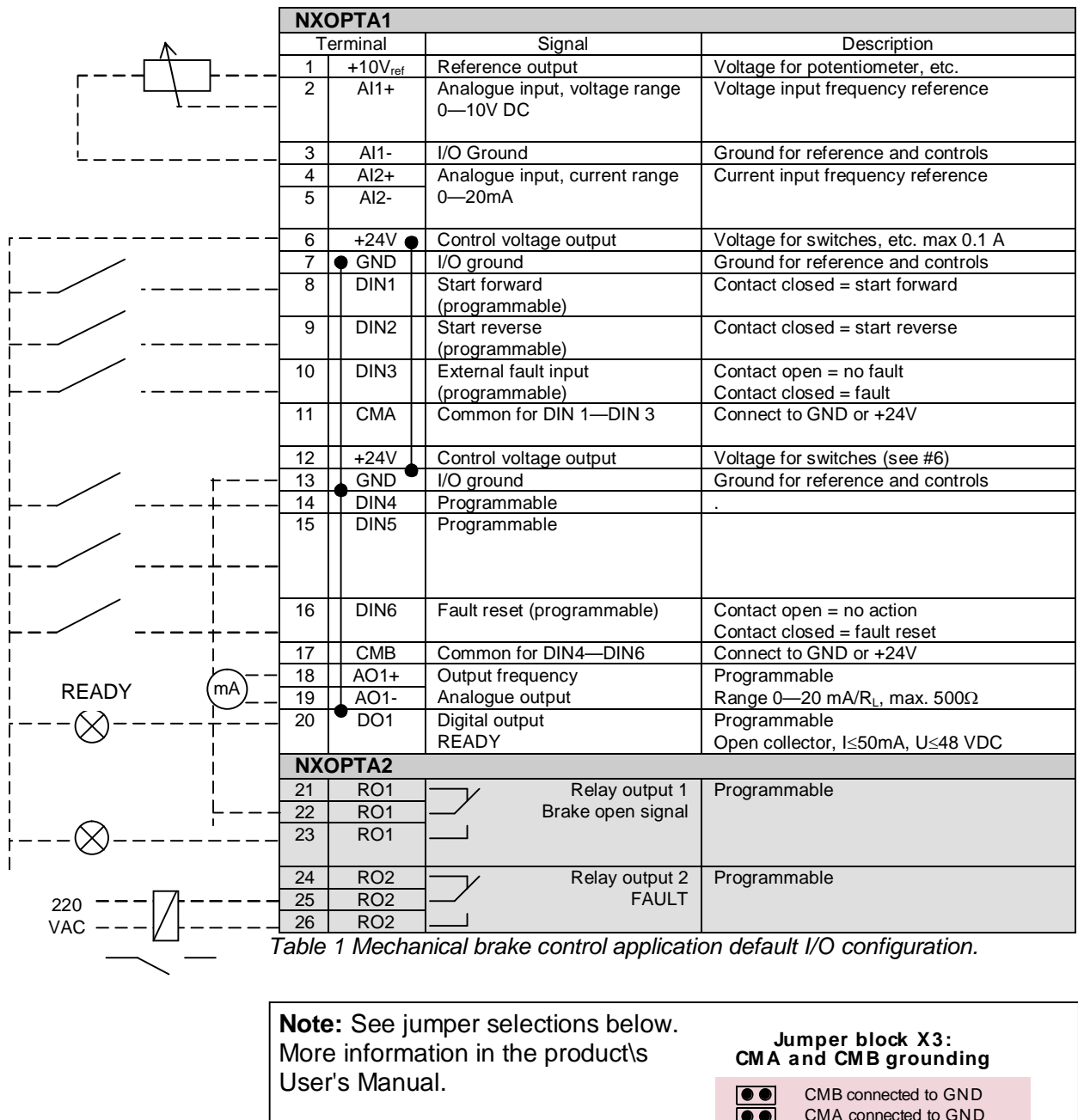

CMA connected to GND  $\bullet$  $\bullet$  CMB isolated from GND CMA isolated from GND  $\bullet$ 

 $\bullet\textcolor{blue}{\blacktriangledown}$  $\overline{\bullet}\hspace{-1.5pt}\bullet$  CMB and CMA internally connected together, isolated from GND

an dhe an Tìreachd ann an 1960.<br>Tacairtí

= Factory default

a kata sa tanah da kata sa tanah da kata sa tanah da kata sa tanah da kata sa tanah da kata sa tanah da kata s<br>Kata sa tanah da kata sa tanah da kata sa tanah da kata sa tanah da kata sa tanah da kata sa tanah da kata sa

# 4. MECHANICAL BRAKE CONTROL APPLICATION – PARAMETER LISTS

On the next pages you will find the lists of parameters within the respective parameter groups. The parameter descriptions are given on pages 22 to 64.

#### **Column explanations:**

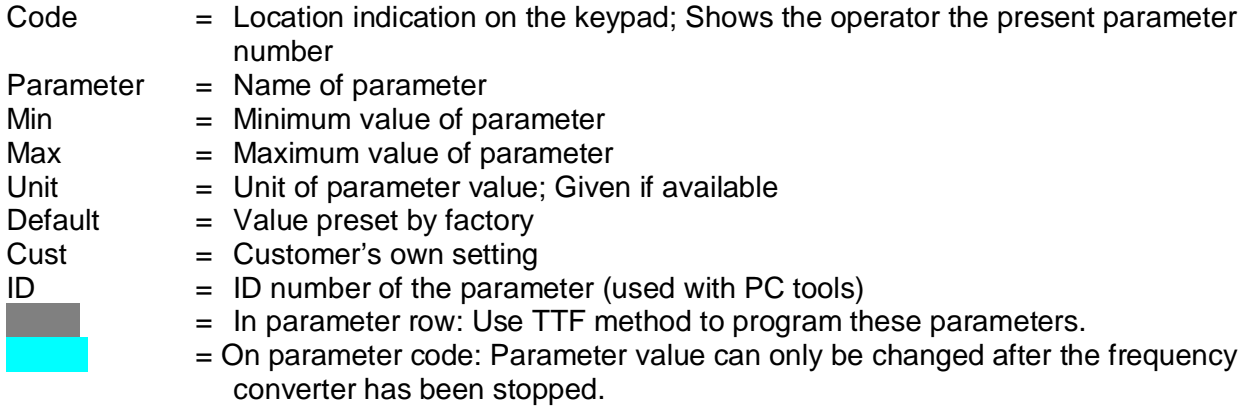

4.1 Monitoring values (Control keypad: menu M1)

The monitoring values are the actual values of parameters and signals as well as statuses and measurements. Monitoring values cannot be edited.

See Vacon NX User's Manual, Chapter 7 for more information.

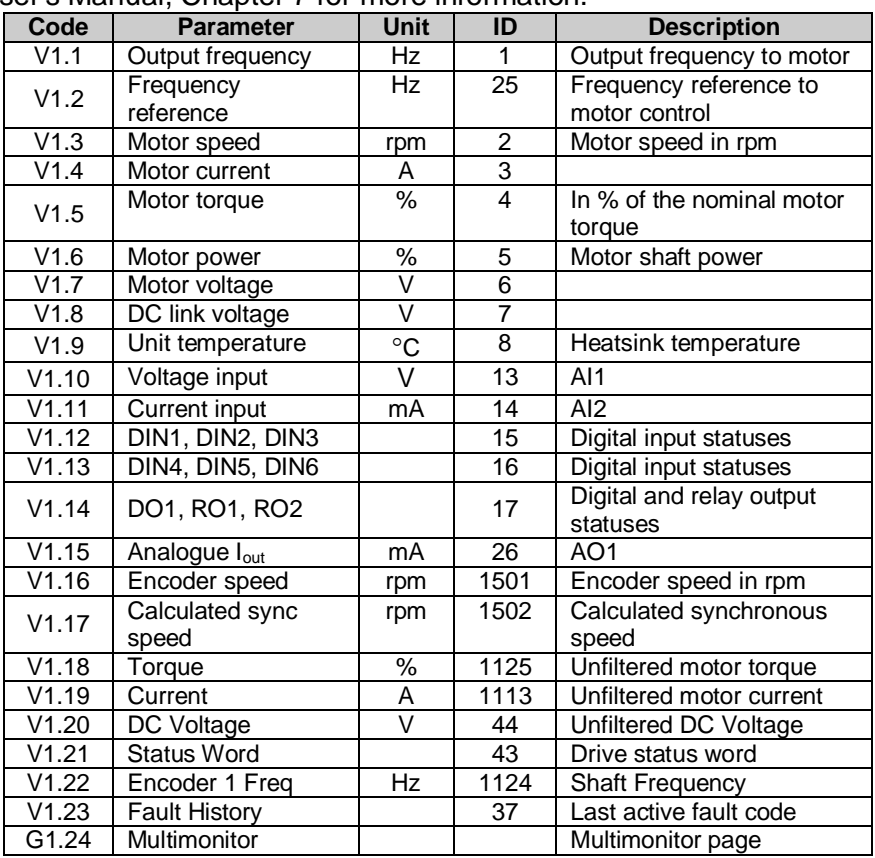

*Table 2 . Monitoring values*

# 4.2 Basic parameters (Control keypad: Menu M2  $\rightarrow$  G2.1)

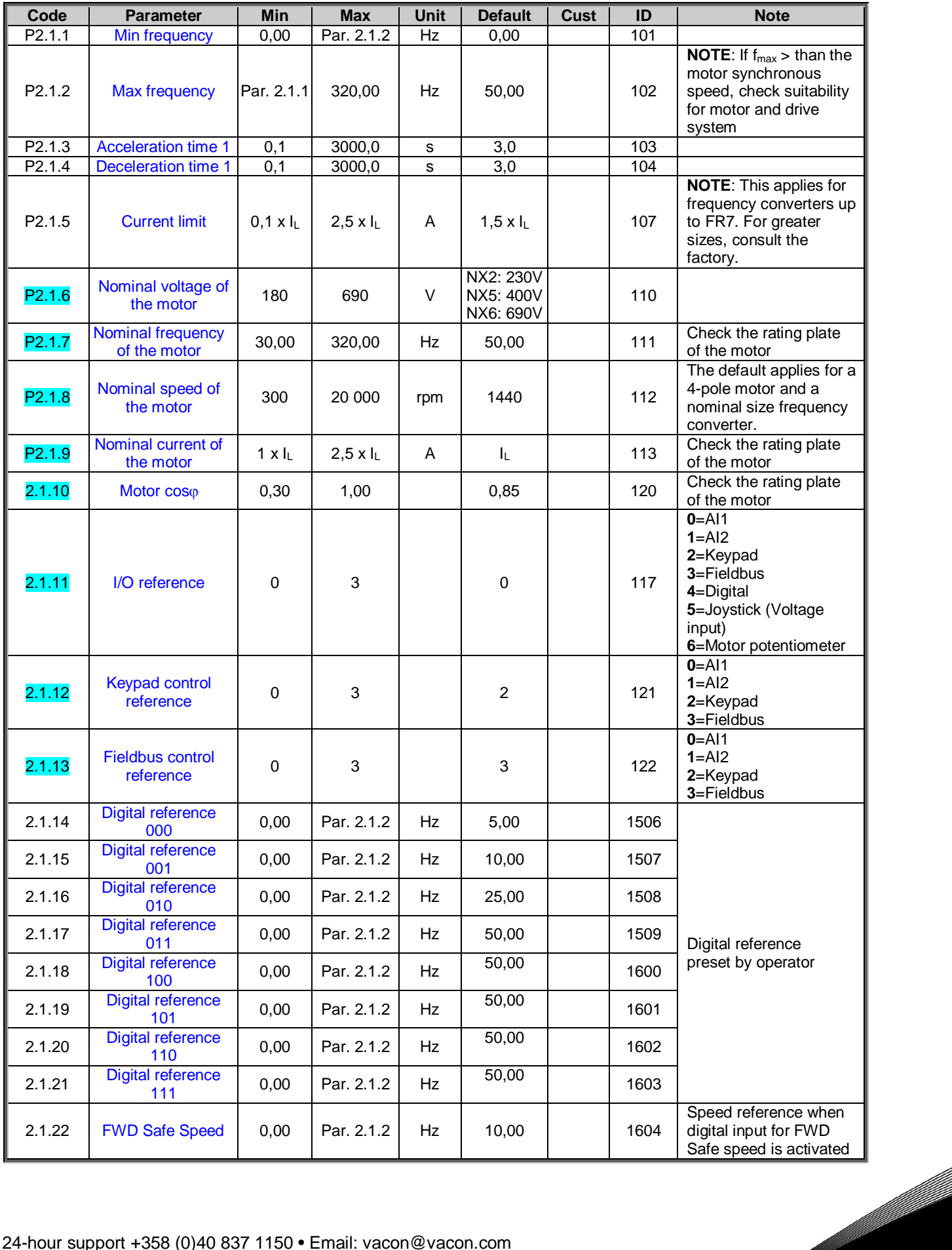

a katalunan dan katalunan dan katalunan dan katalunan dan katalunan dan katalunan dan katalunan dan katalunan <br>Katalunan dan katalunan dan katalunan dan katalunan dan katalunan dan katalunan dan katalunan dan katalunan da

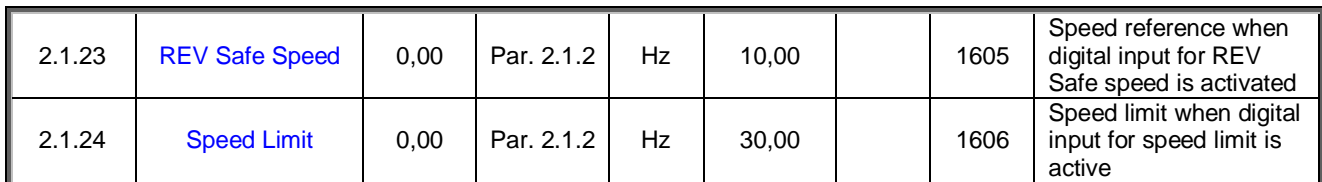

*Table 3. Basic parameters G2.1*

# 4.3 Input signals (Control keypad: Menu M2  $\rightarrow$  G2.2)

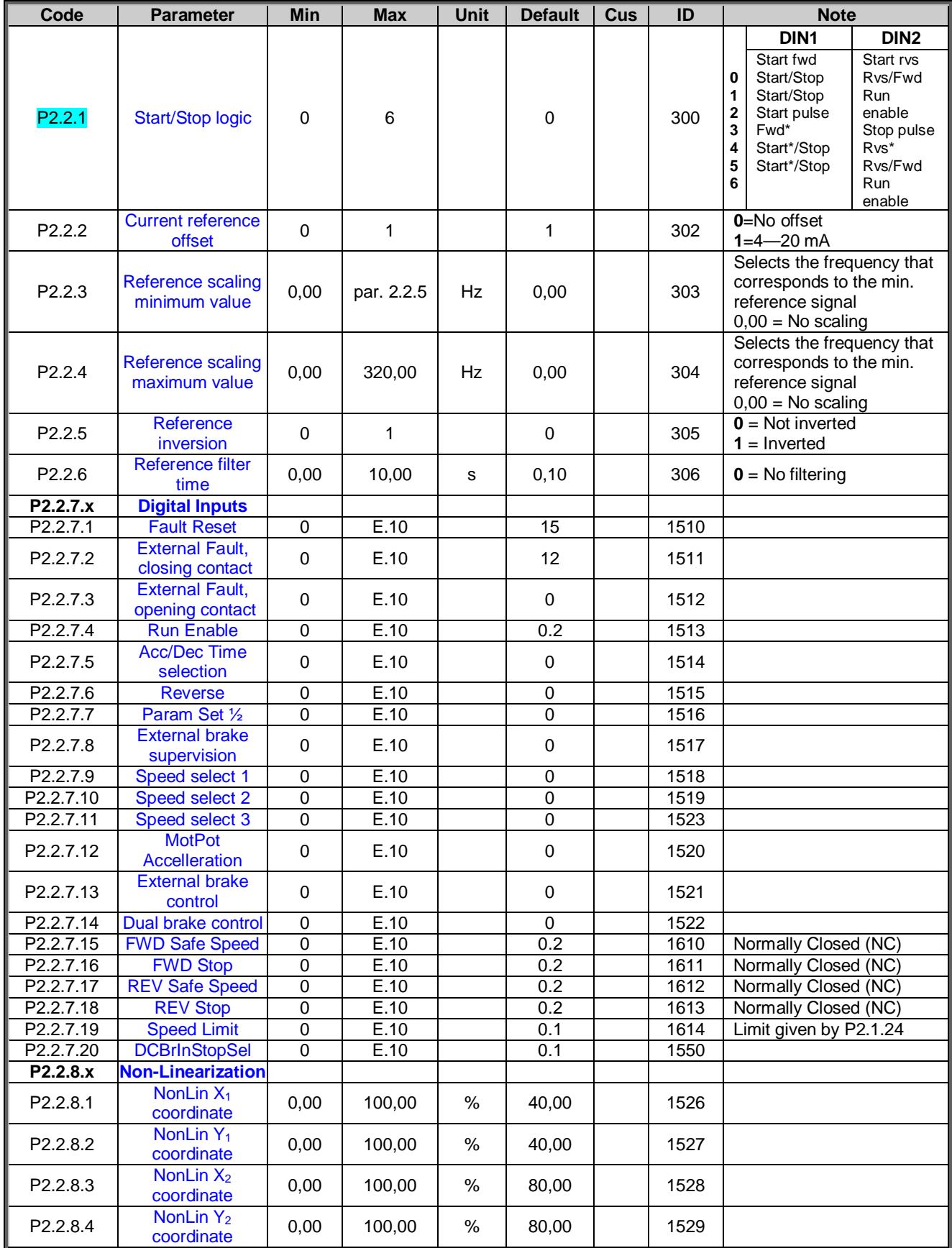

*Table 4. Input signals, G2.2*

 $*$  = Rising edge required to start

ffil

# 4.4 Output signals (Control keypad: Menu M2  $\rightarrow$  G2.3)

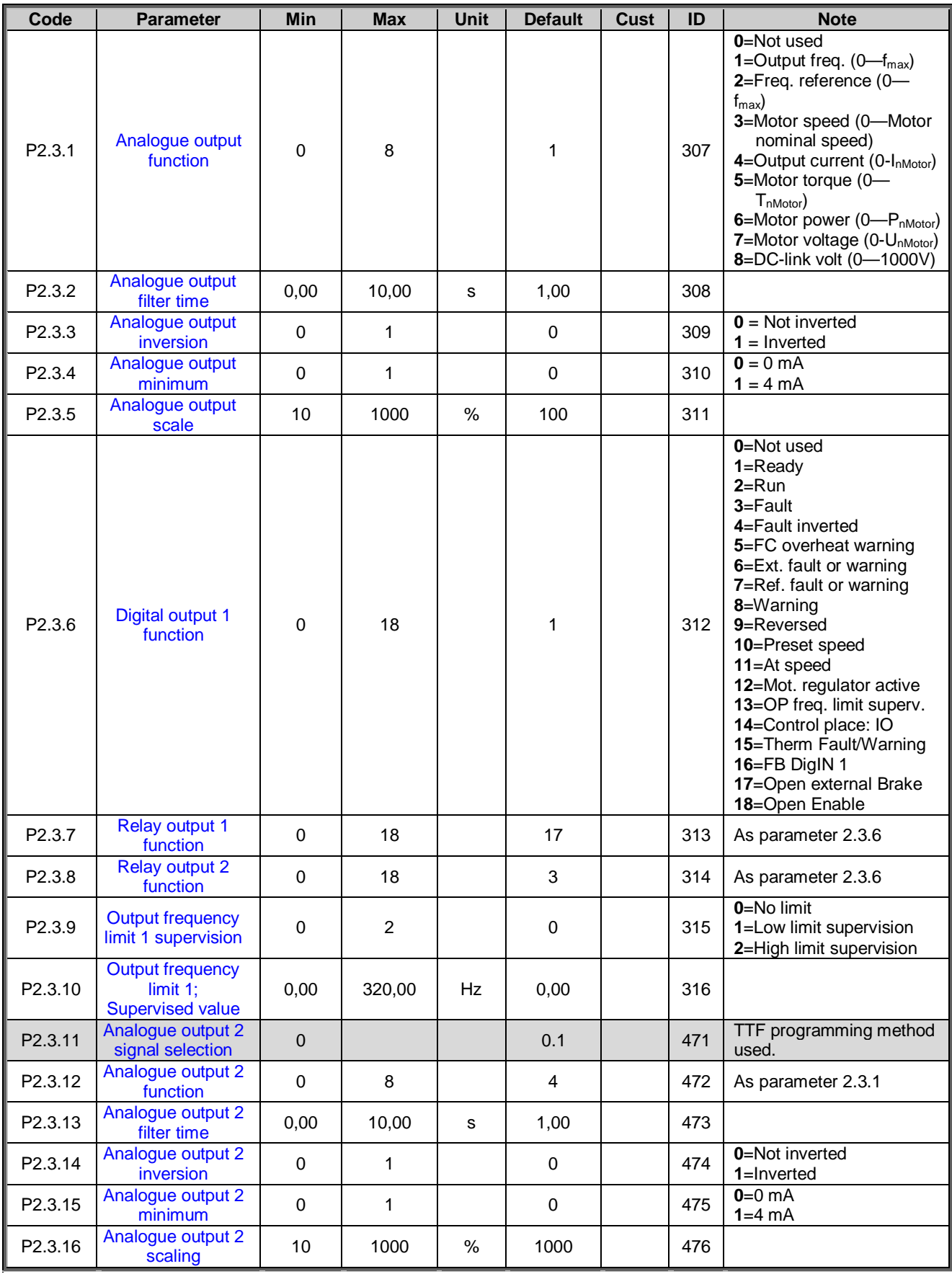

#### *Table 5. Output signals, G2.3*

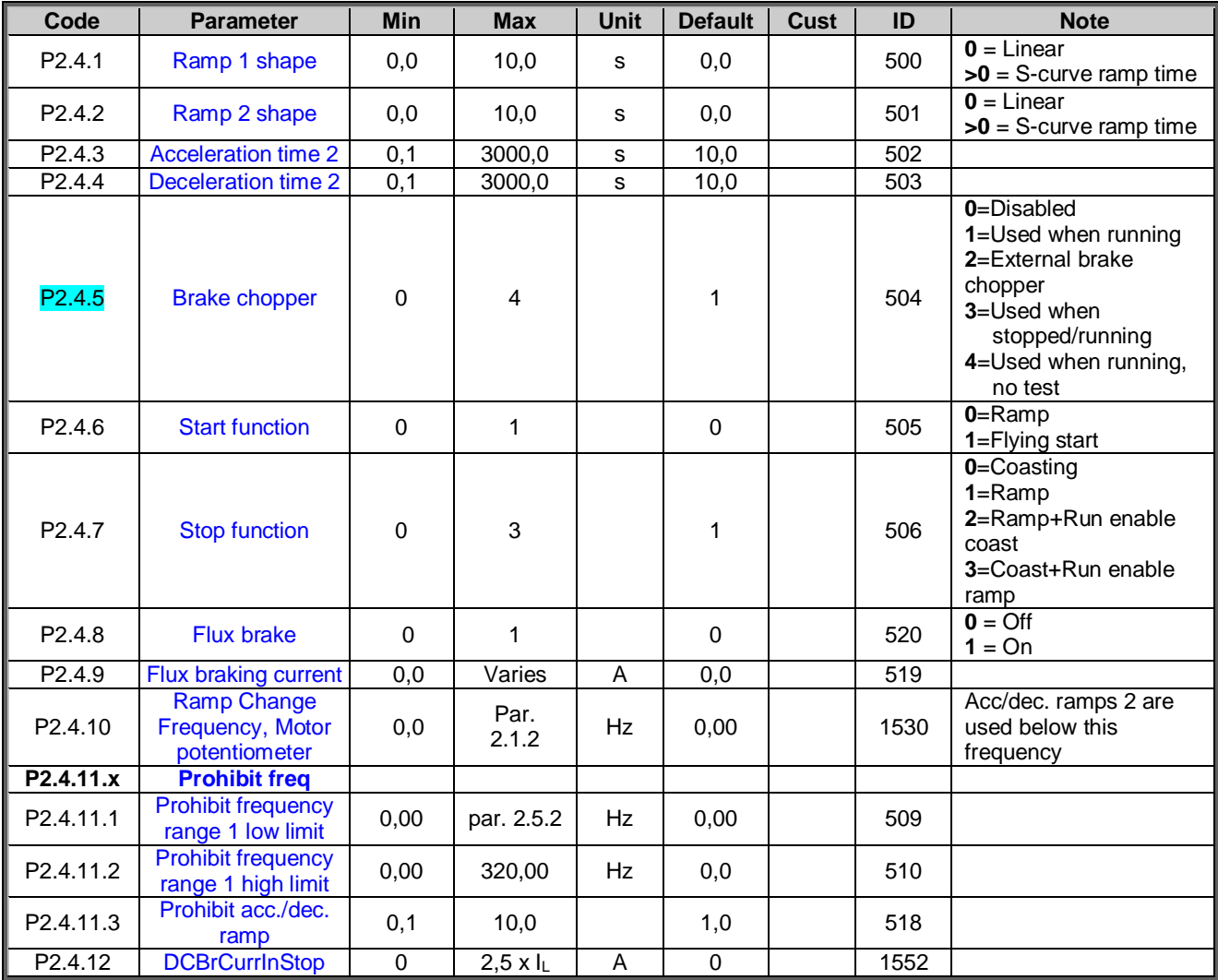

# 4.5 Drive control parameters (Control keypad: Menu M2  $\rightarrow$  G2.4)

*Table 6. Drive control parameters, G2.4*

# 4.6 Brake control parameters (Control keypad: Menu M2  $\rightarrow$  G2.5)

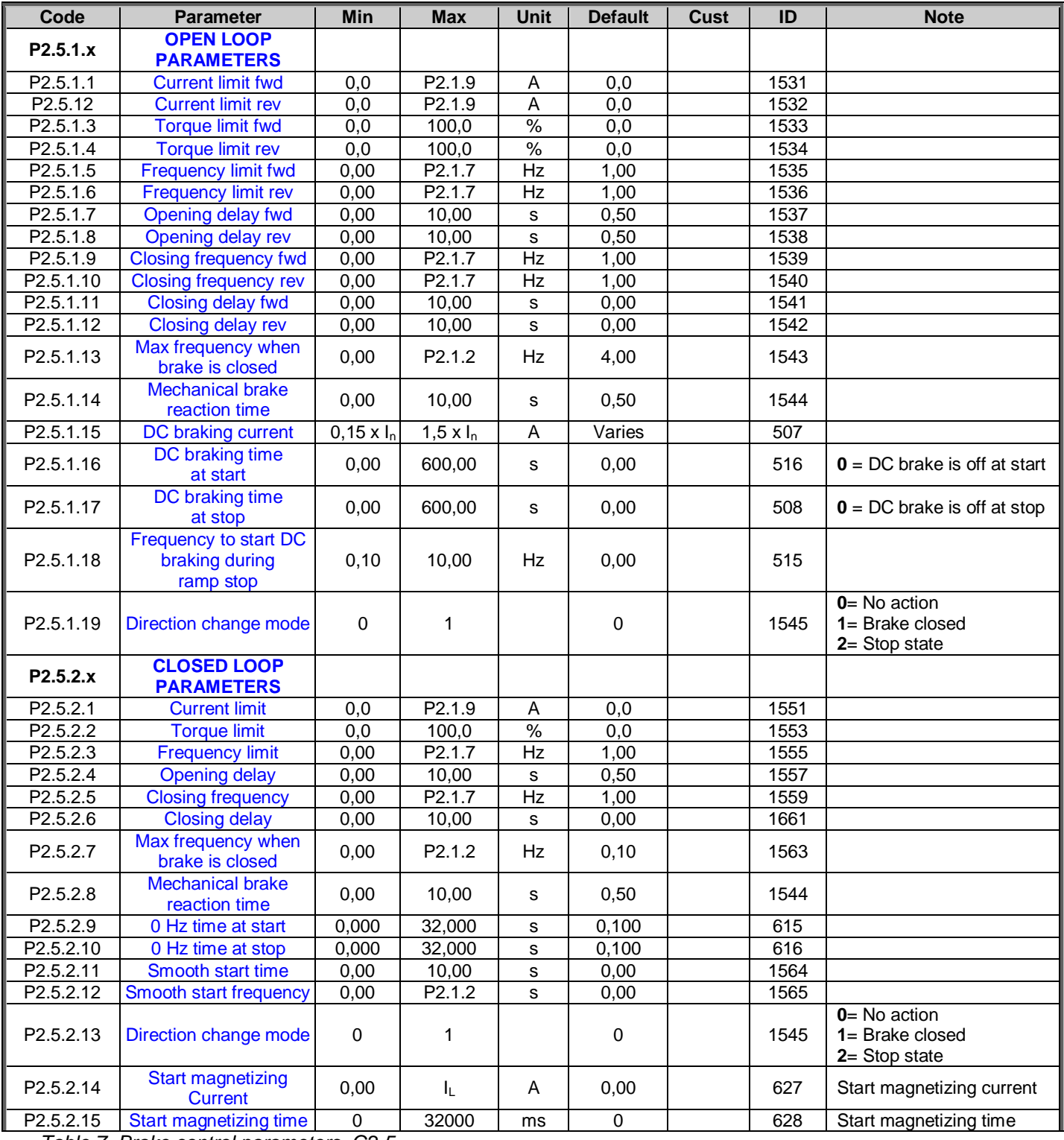

*Table 7. Brake control parameters, G2.5*

a kataluna ya katalog alikuwa na katalog alikuwa na katalog alikuwa na katalog alikuwa na katalog alikuwa na k

# 4.7 Motor control parameters (Control keypad: Menu M2  $\rightarrow$  G2.6)

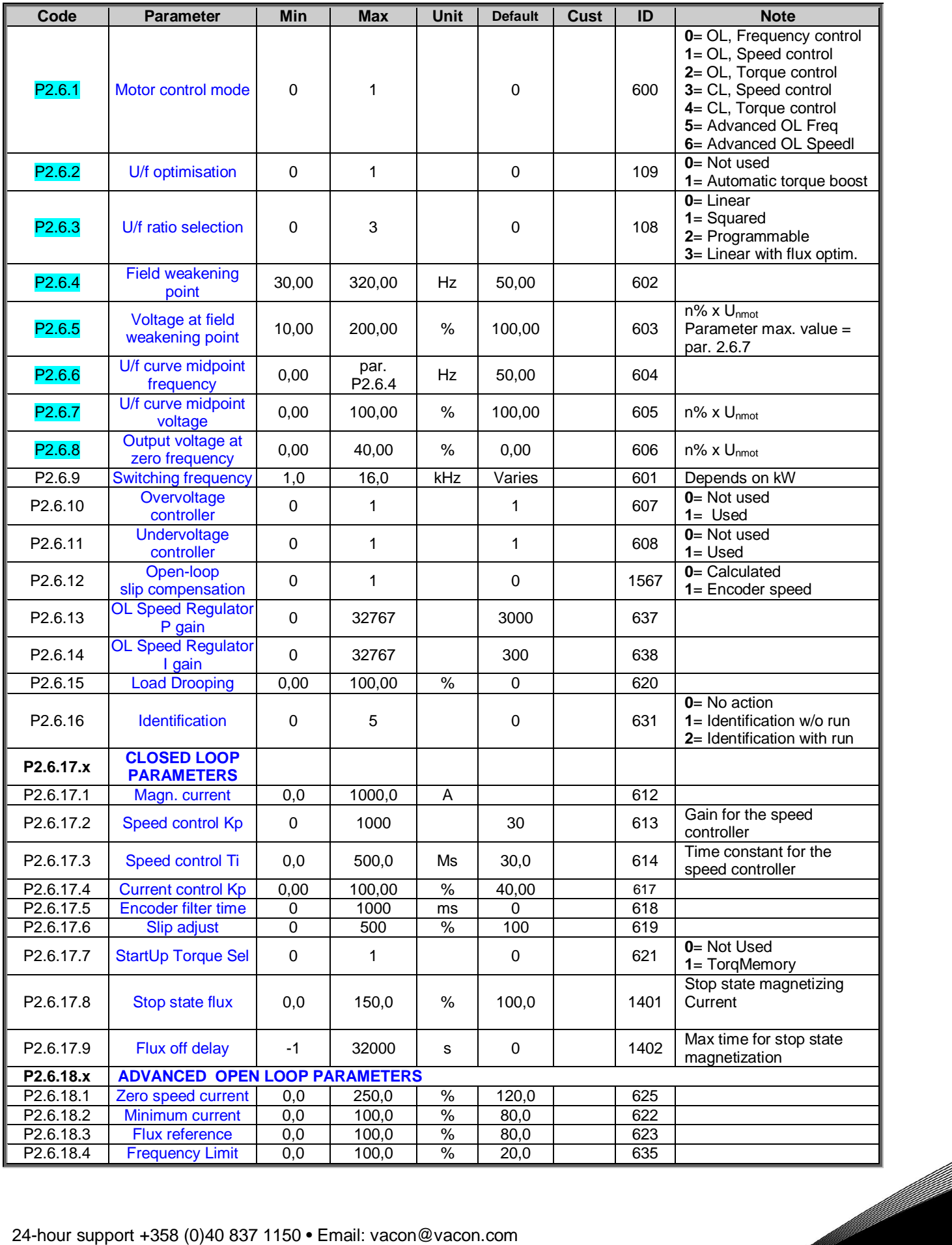

a kata sa tana a tana a tana a tana a tana a tana a tana a tana a tana a tana a tana a tana a tana a tana a tana a tana a tana a tana a tana a tana a tana a tana a tana a tana a tana a tana a tana a tana a tana a tana a ta

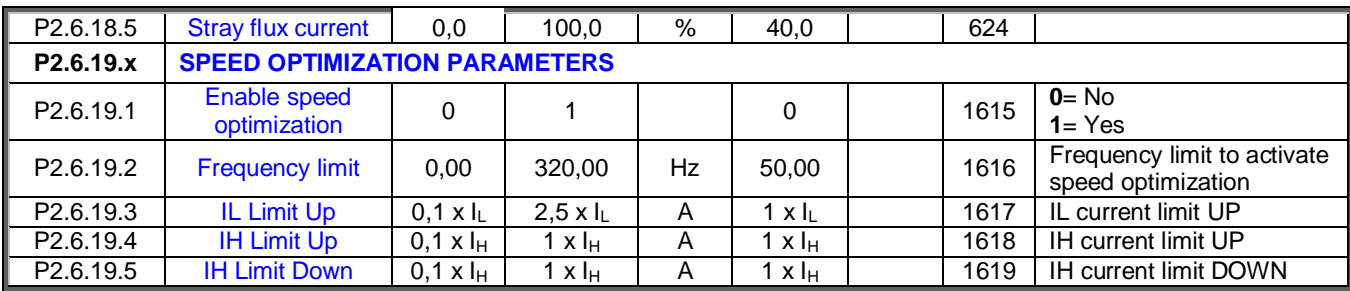

*Table 8. Motor control parameters, G2.6*

effektivnar<br>Fødsfall

# 4.8 Protections (Control keypad: Menu M2  $\rightarrow$  G2.7)

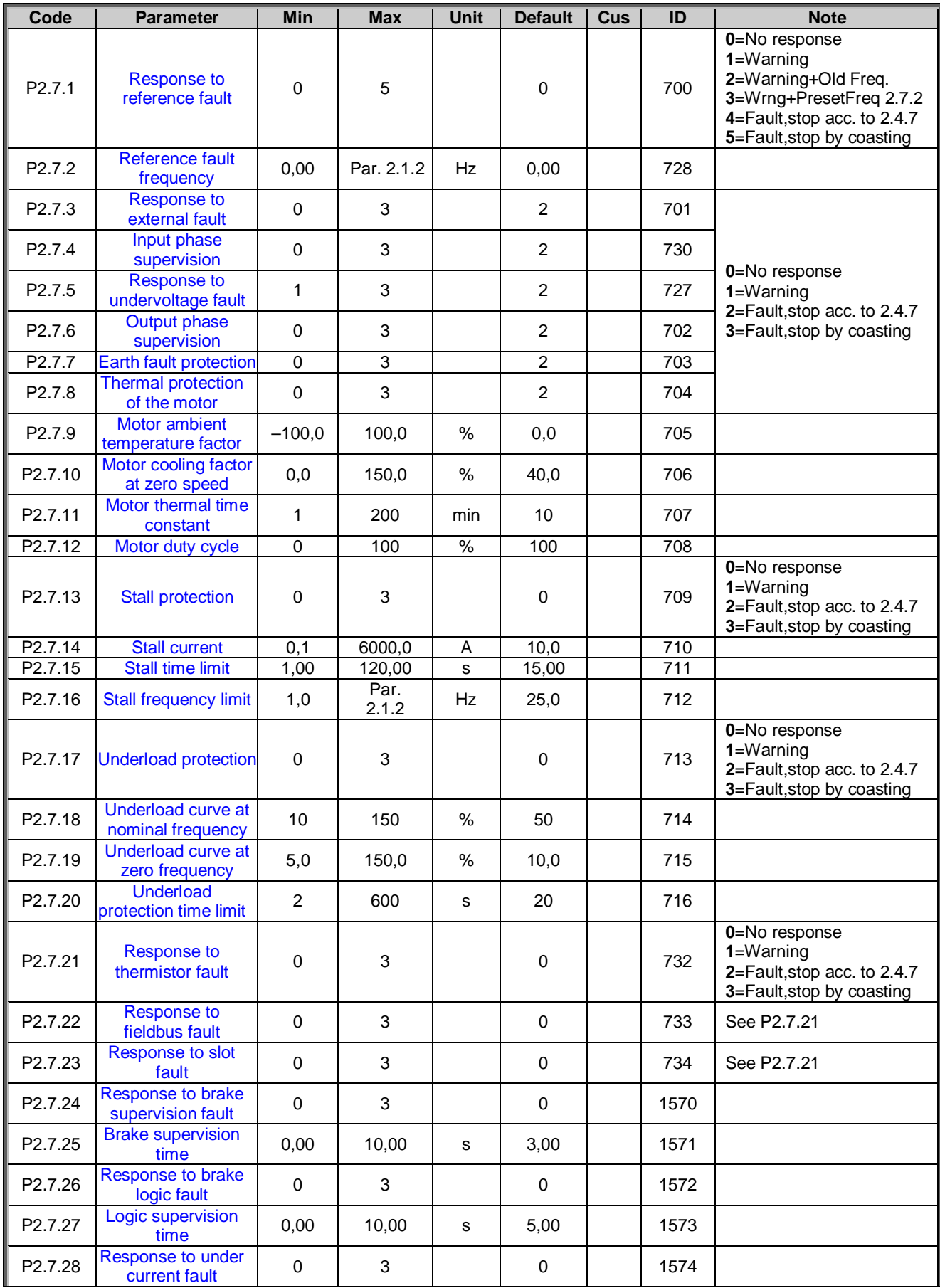

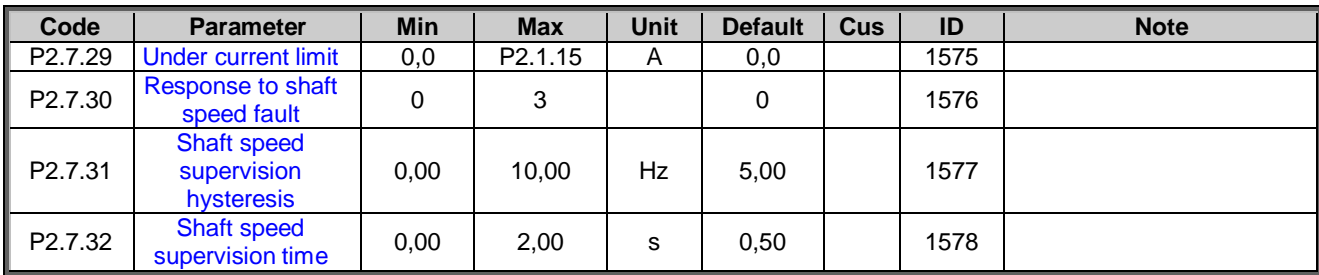

*Table 9. Protections, G2.7*

# 4.9 Autorestart parameters (Control keypad: Menu M2  $\rightarrow$  G2.8)

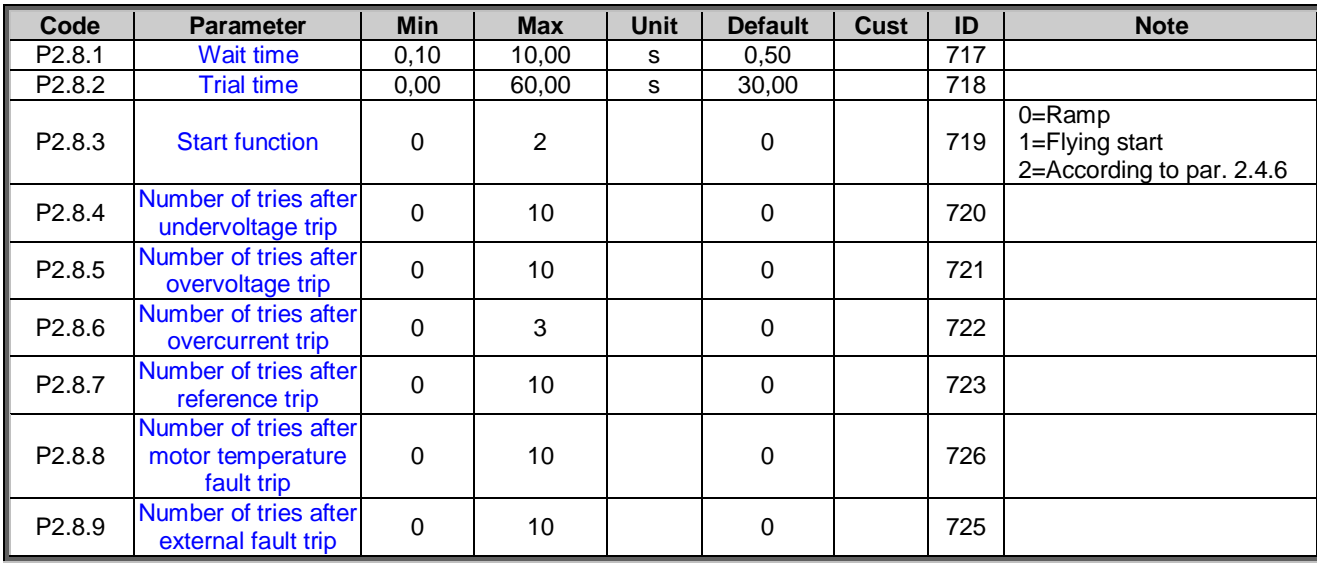

*Table 10. Autorestart parameters, G2.8*

a dhe ann an 1970.<br>Bhailtean

ellillä.<br>V

#### 4.10 Identified parameters (Control keypad: Menu M2  $\rightarrow$  G2.9)

Parameters are updated when the automatic motor identification is done. The identification is activated by parameter P2.6.15 and start order within 20 seconds. It is also possible to change these parameters manually but then a very good knowledge in motor tuning is required.

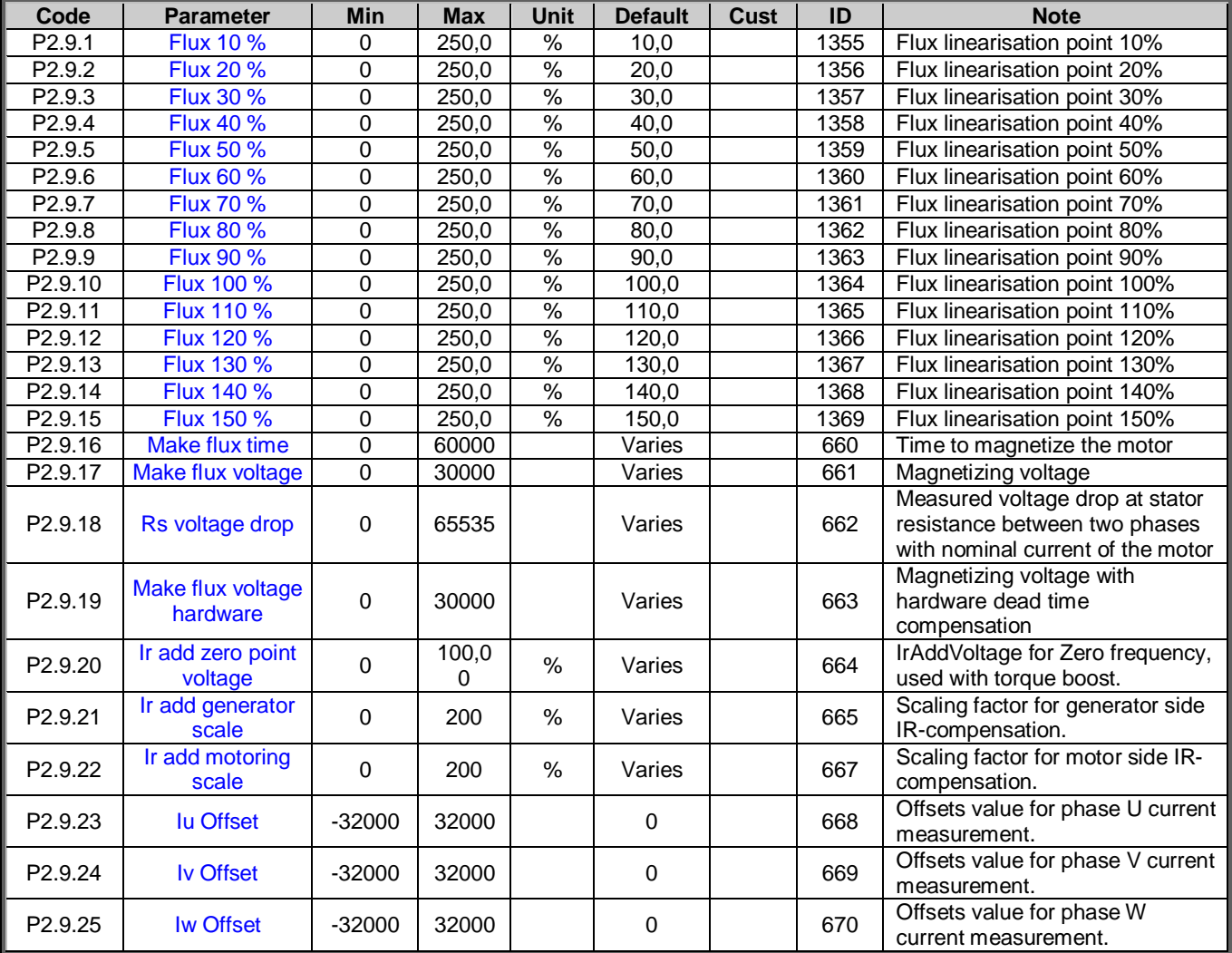

Table 11. Identified parameters

a kataluna ya katalog alikuwa na katalog alikuwa na katalog alikuwa na katalog alikuwa na katalog alikuwa na k

# 4.11 Fieldbus parameters (Control keypad: Menu M2  $\rightarrow$  G2.10)

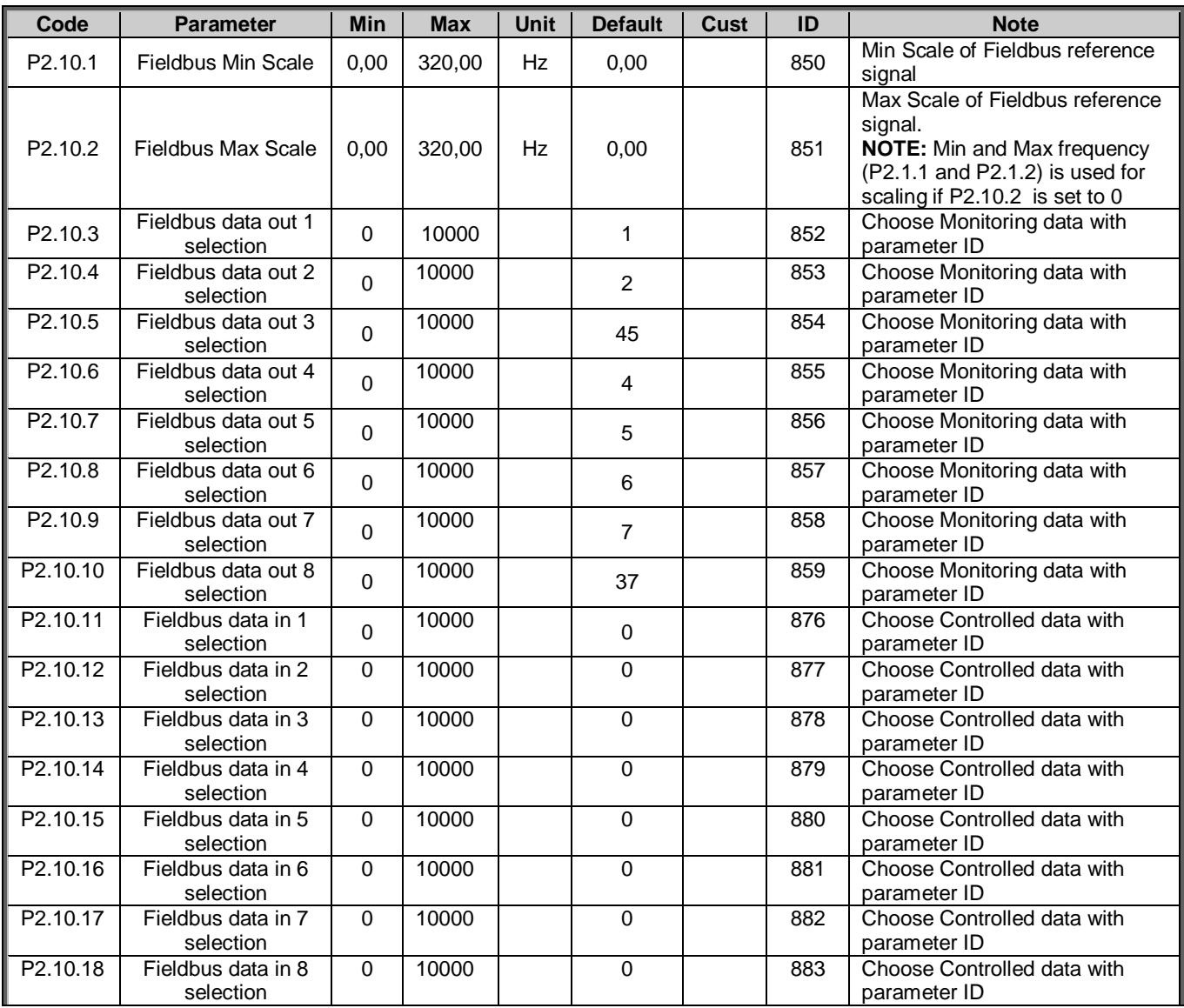

#### 4.12 Keypad control (Control keypad: Menu M3)

The parameters for the selection of control place and direction on the keypad are listed below. See the Keypad control menu in the Vacon NX User's Manual.

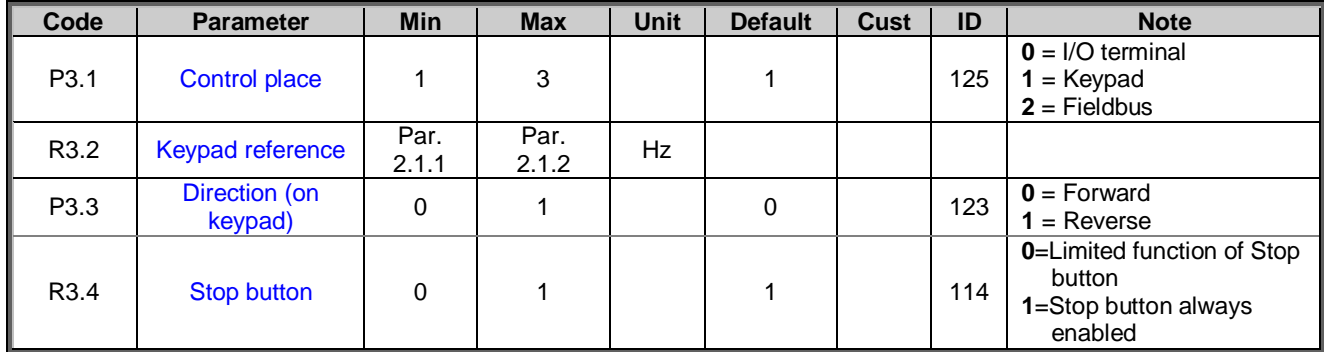

*Table 12. Keypad control parameters, M3*

#### 4.13 System menu (Control keypad: M6)

For parameters and functions related to the general use of the frequency converter, such as application and language selection, customised parameter sets or information about the hardware and software, see Chapter 7.3.6 in the Vacon NX User's Manual.

#### 4.14 Expander boards (Control keypad: Menu M7)

The **M7** menu shows the expander and option boards attached to the control board and board-related information. For more information, see Chapter 7.3.7 in the Vacon NX User's Manual.

# 5. DESCRIPTION OF PARAMETERS

#### 5.1 Basic Parameters

#### *2.1.1, 2.1.2 Minimum/maximum frequency*

Defines the frequency limits of the frequency converter. The maximum value for parameters 2.1.1 and 2.1.2 is 320 Hz. The software will automatically check the values of parameters 2.1.14, 2.1.15, 2.1.15, 2.1.17, 2.3.10 and 2.7.2

#### *2.1.3, 2.1.4 Acceleration time 1, deceleration time 1*

These limits correspond to the time required for the output frequency to accelerate from the zero frequency to the set maximum frequency (par. 2.1.2).

#### *2.1.5 Current limit*

This parameter determines the maximum motor current from the frequency converter. To avoid motor overload, set this parameter according to the rated current of the motor. The current limit is 1.5 times the rated current  $(I_L)$  by default.

#### *2.1.6 Nominal voltage of the motor*

Find this value  $\mathsf{U}_{\mathsf{n}}$  on the rating plate of the motor. This parameter sets the voltage at the field weakening point (parameter 2.6.5) to 100% x  $U_{\text{mmotor}}$ .

#### *2.1.7 Nominal frequency of the motor*

Find this value  $f_n$  on the rating plate of the motor. This parameter sets the field weakening point (parameter 2.6.4) to the same value.

#### *2.1.8 Nominal speed of the motor*

Find this value  $n_{n}$  on the rating plate of the motor.

#### *2.1.9 Nominal current of the motor*

Find this value  $I_n$  on the rating plate of the motor.

#### *2.1.10 Motor cos phi*

Find this value "cos phi" on the rating plate of the motor.

#### *2.1.11 I/O frequency reference selection*

Defines which frequency reference source is selected when controlled from the I/O control place. Default value is 0.

- **0** = Analogue voltage reference from terminals 2—3, e.g. potentiometer
- **1** = Analogue current reference from terminals 4—5, e.g. transducer
- **2** = Keypad reference from the Reference Page (Group M3)
- **3** = Reference from the fieldbus
- **4** = Digital reference, frequency is set according to parameters P2.1.14…P2.1.17
- $5 =$  Joystick control,  $U_{in}$  reference from terminals 2-3
- **6** = Internal motorized potentiometer

Digital input P2.2.7.11 can be used as internal motorized potentiometer. Drive is started and the digital input increases speed. The current speed is held as long as start command is active. Deceleration is made by stop command.

#### *2.1.12 Keypad frequency reference selection*

Defines which frequency reference source is selected when controlled from the keypad. Default value is 2.

- **0** = Analogue voltage reference from terminals 2—3, e.g. potentiometer
- **1** = Analogue current reference from terminals 4—5, e.g. transducer
- **2** = Keypad reference from the Reference Page (Group M3)
- **3** = Reference from the Fieldbus

#### *2.1.13 Fieldbus frequency reference selection*

Defines which frequency reference source is selected when controlled from the fieldbus. Default value is 3.

- **0** = Analogue voltage reference from terminals 2—3, e.g. potentiometer
- **1** = Analogue current reference from terminals 4—5, e.g. transducer
- **2** = Keypad reference from the Reference Page (Group M3)
- **3** = Reference from the Fieldbus

#### *2.1.14-2.1.21 Digital reference 000-111*

The frequency is set according to the combination of 3 digital inputs, (P2.2.7.9 - P2.2.7.11).

Parameter values are automatically limited between the minimum and maximum frequencies (par. 2.1.1, 2.1.2)

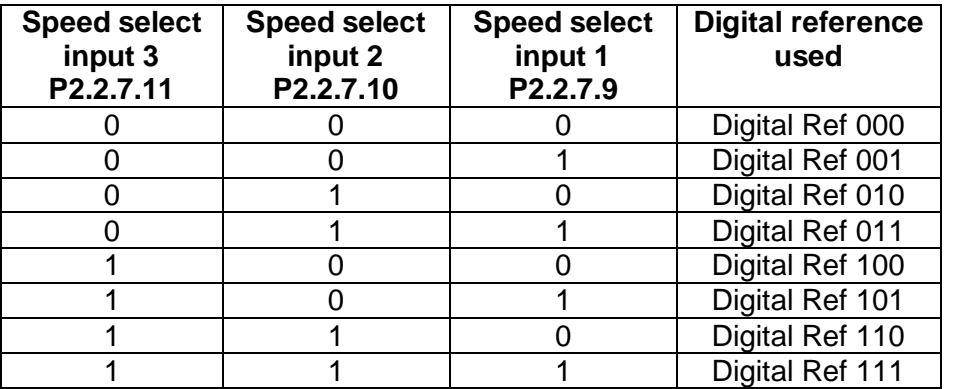

Table 13. Binary coded digital frequency reference

**NOTE:** If frequency reference is other than digital control the constant speed selections (001-111) from digital reference overrides the actual reference.

#### *2.1.22 FWD Safe Speed*

The frequency reference is limited to this parameter when the digital input specified by parameter P2.2.7.15 is deactivated (NC). This is used for ramping down before the FWD end limit stop.

#### *2.1.23 REV Safe Speed*

The frequency reference is limited to this parameter when the digital input specified by parameter P2.2.7.17 is deactivated (NC). This is used for ramping down before the REV end limit stop.

#### *2.1.24 Speed Limit*

The frequency reference is limited to this parameter when the digital input specified by parameter P2.2.7.19 is activated (NO).

Useful function when there is 2 control places and a limit of speed is required in one control place.

#### 5.2 Input Signals

# *2.2.1 Start/Stop logic selection*

**0** DIN1: closed contact = start forward DIN2: closed contact = start reverse

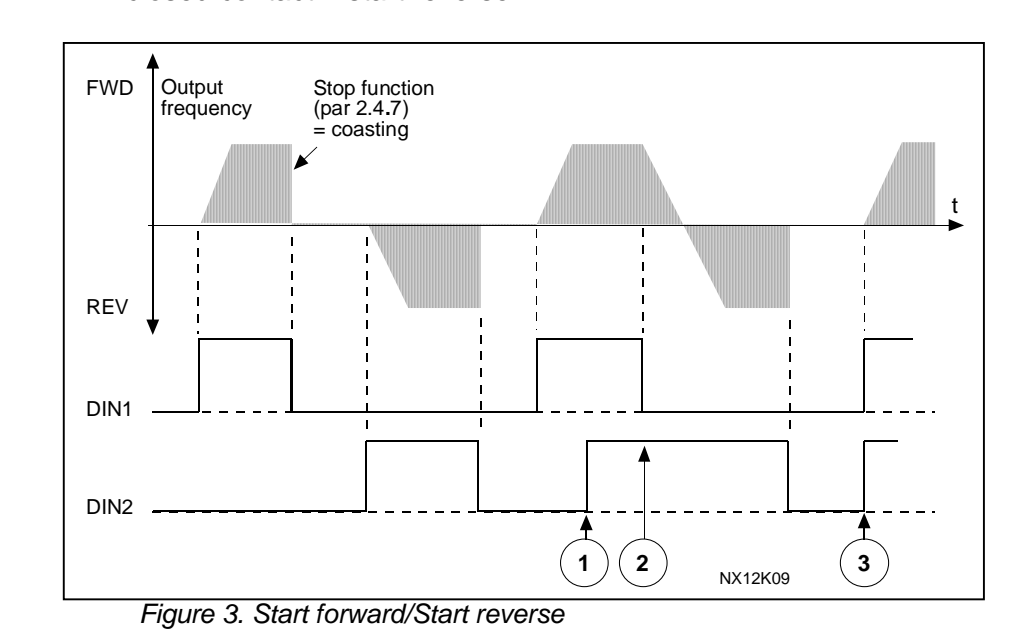

- $\overline{O}$  The first selected direction has the highest priority.
- d When the DIN1 contact opens the direction of rotation starts the change.
- e If Start forward (DIN1) and Start reverse (DIN2) signals are active simultaneously the Start forward signal (DIN1) has priority.
- **1** DIN1: closed contact = start open contact = stop  $DIN2$ : closed contact = reverse open contact = forward See Figure 4.

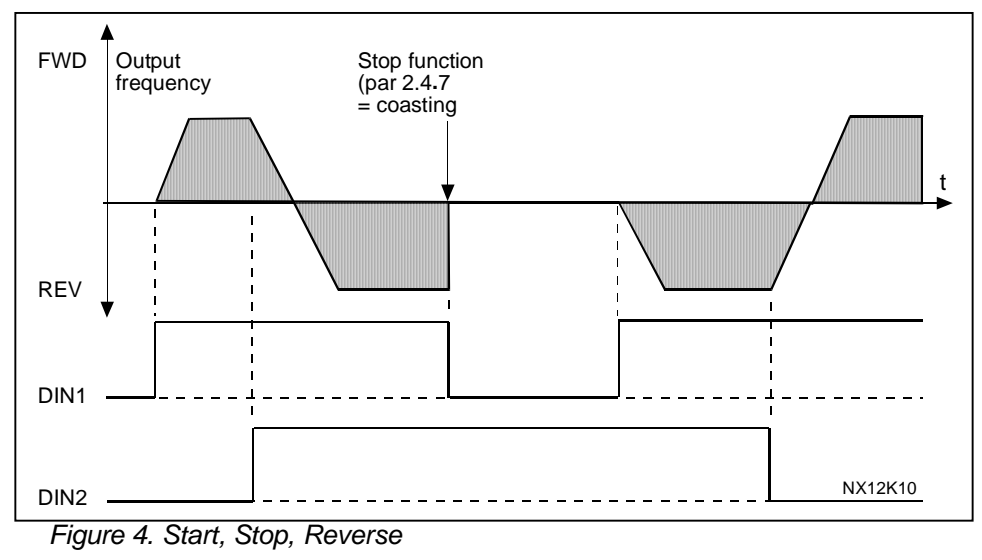

**2** DIN1: closed contact = start open contact = stop

 $DIN2$ : closed contact = start enabled open contact = start disabled and drive stopped if running

**3** 3-wire connection (pulse control):  $DIN1: closed contact = start pulse$  $DIN2$ : open contact = stop pulse (DIN3 can be programmed for reverse command) See Figure 5.

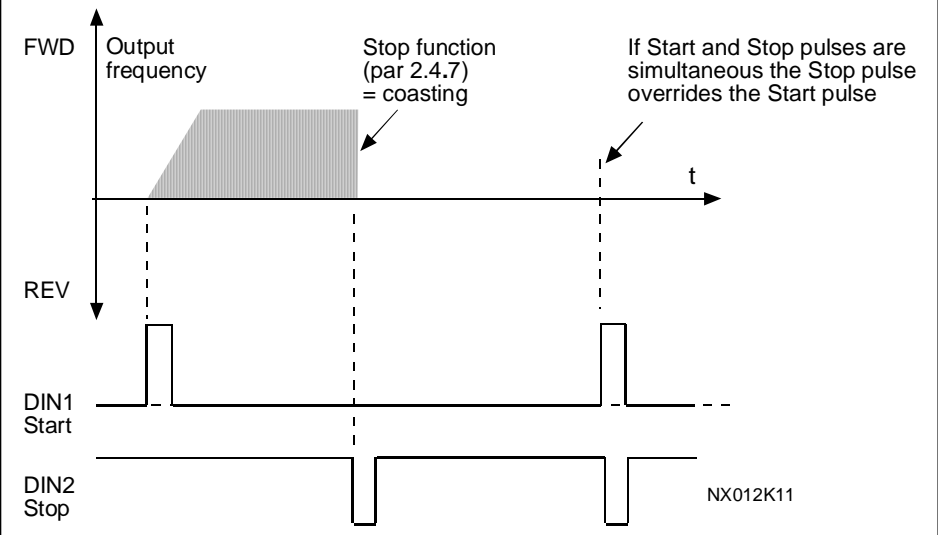

*Figure 5. Start pulse/ Stop pulse.*

The selections **4** to **6** shall be used to exclude the possibility of an unintentional start when, for example, power is connected, re-connected after a power failure, after a fault reset, after the drive is stopped by Run Enable (Run Enable = False) or when the control place is changed. The Start/Stop contact must be opened before the motor can be started.

- **4** DIN1: closed contact = start forward **(Rising edge required to start)** DIN2: closed contact = start reverse **(Rising edge required to start)**
- **5** DIN1: closed contact = start **(Rising edge required to start)**  $open contact = stop$  $DIN2: closed contact = reverse$ 
	- $open$  contact = forward
- **6** DIN1: closed contact = start **(Rising edge required to start)** open contact = stop
	- DIN2: closed contact = start enabled open contact = start disabled and drive stopped if running

# *2.2.2 Reference offset for current input*

- **0** No offset
- **1** Offset 4 mA ("living zero"), provides supervision of zero level signal. The response to reference fault can be programmed with parameter 2.7.1.

#### *2.2.4 Reference scaling, minimum value/maximum value*

Setting value limits:  $0 \leq$  par. 2.2.4  $\leq$  par. 2.2.5  $\leq$  par. 2.1.2. If parameter 2.2.5 = 0 scaling is set off. The minimum and maximum frequencies are used for scaling.

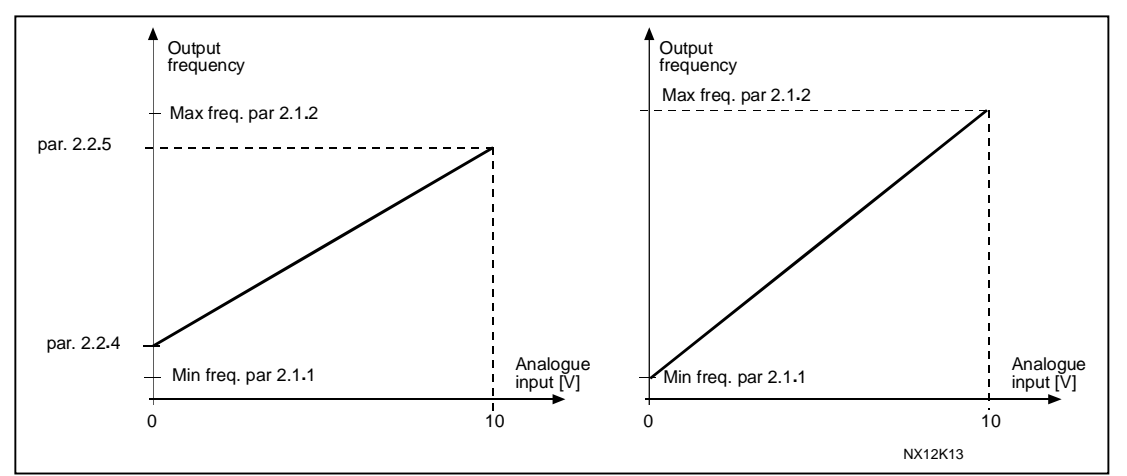

*Figure 6. Left: Reference scaling; Right: No scaling used (par. 2.2.5 = 0).*

# *2.2.5 Reference inversion*

Inverts reference signal: Max. ref. signal  $=$  Min. set freq. Min. ref. signal  $=$  Max. set freq.

- **0** No inversion
- **1** Reference inverted

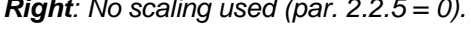

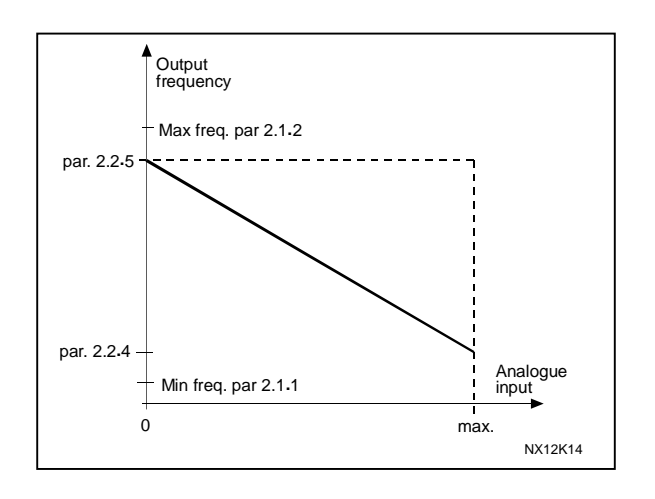

*Figure 7. Reference invert.*

#### *2.2.6 Reference filter time*

Filters out disturbances from the incoming analogue  $U_{in}$  signal. Long filtering time makes regulation response slower.

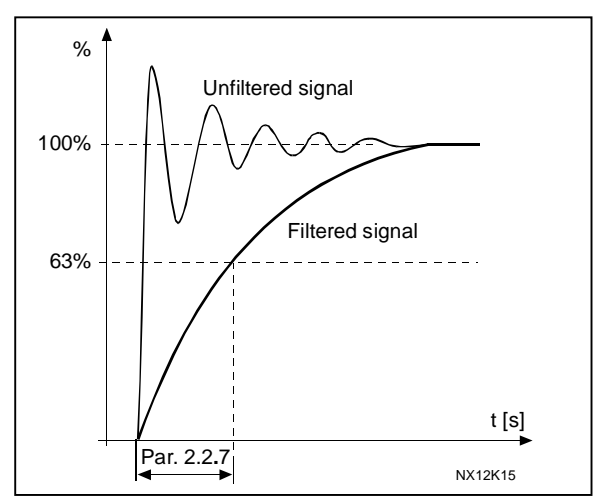

*Figure 8. Reference filtering.*

# *2.2.7.x DIGITAL INPUTS*

All digital Inputs (not DIN1 and DIN2) shall be programmed using the Terminal To Function method (TTF). See instructions on Page 4.

In other words, all functions (parameters) that you wish to use shall be connected to a certain input on a certain option board.

#### *2.2.7.1 Fault reset*

Contact closed: All faults are reset

*2.2.7.2 External Fault closing contact*

Contact closed: Fault is displayed and motor stopped.

*2.2.7.3 External Fault opening contact*

Contact open: Fault is displayed and motor stopped.

#### *2.2.7.4 Run Enable*

Contact open: Start of motor disabled Contact closed: Start of motor enabled

#### *2.2.7.5 Acc/Dec time selection*

Contact open: Acceleration/Deceleration time 1 selected Contact closed: Acceleration/Deceleration time 2 selected

Set Acceleration/Deceleration times 2 with parameters P2.4.3 and P2.4.4

#### *2.2.7.6 Reverse*

Contact open: Direction forward Contact closed: Direction reverse

#### *2.2.7.7 Parameter set 1 / set 2*

With this parameter you can select between Parameter Set 1 and Set 2.

Digital input = FALSE:

- The active set is saved to set 2
- Set 1 is loaded as the active set

#### Digital input = TRUE:

- The active set is saved to set 1
- Set 2 is loaded as the active set

**Note:** The parameter values can be changed in the active set only.

#### *2.2.7.8 External brake supervision*

External supervision of the mechanical brake. The Boolean value is forced to TRUE if function is not connected to a digital input.

Contact open: Mechanical brake closed Contact closed: Mechanical brake opened

#### *2.2.7.9-2.2.7.11 Speed select 1-3*

Speed selection inputs for binary speed reference selection 8 different speeds can be set by 3 digital inputs. Speed references are set by P2.1.14 –P2.1.21

#### *2.2.7.12 Motorized potentiometer acceleration*

Contact open: Maintain current speed Contact closed: Acceleration Acc/dec ramp times 2 can be used below frequency set by parameter P2.4.10. Frequencies above the limit set by P2.4.10 uses acc/dec ramp times 1.

#### *2.2.7.13 External brake control*

Digital input can be used as an external opening condition in the brake opening logic. The Boolean value is forced to TRUE if function is not connected to a digital input.

Contact open: FALSE Contact closed: TRUE

#### *2.2.7.14 Dual brake control*

If running the machine with two Vacon drives, this function is to gain synchronized brake and ramp control. The *Open enable* signal from the other drive is connected to the *Dual brake control* digital output and the other drive is connected the other way round. An example of the Dual brake control connections can be seen in Figure 9.

Contact open: The brake doesn't open Contact closed: Open enable

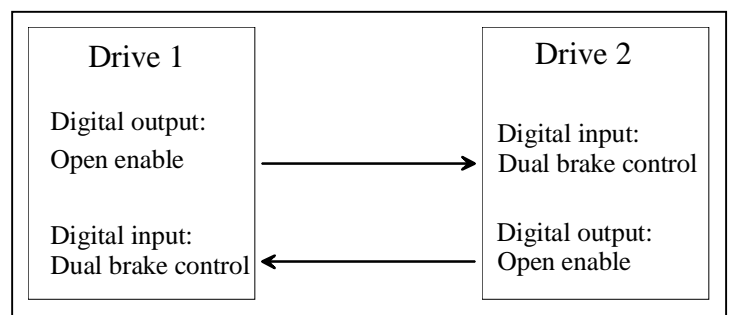

*Figure 9. Dual brake control connections*

#### *2.2.7.15 FWD Safe Speed*

When digital input (NC) is opened the frequency reference is limited to the value specified by parameter P2.1.22. Causes the drive to ramp down to Safe speed before reaching the end limit activated by digital input specified by P2.2.7.16.

#### *2.2.7.16 FWD Stop*

End limit switch (NC) for stop in Forward direction. Stop according to Stop function specified by parameter P2.4.7. Acts as the Run Enable input.

**NOTE**: Start order has to be removed to be able to restart after activation for safety reasons.

It is possible to run the drive in Reverse direction when Forward stop is active.

#### *2.2.7.17 REV Safe Speed*

When digital input (NC) is opened the frequency reference is limited to the value specified by parameter P2.1.23. Causes the drive to ramp down to Safe speed before reaching the end limit activated by digital input specified by P2.2.7.18

#### *2.2.7.18 REV Stop*

End limit switch (NC) for stop in Reverse direction. Stop according to Stop function specified by parameter P2.4.7. Acts as the Run Enable input. **NOTE**: Start order has to be removed to be able to restart after activation for safety

reasons.

It is possible to run the drive in Forward direction when Reverse stop is active.

#### *2.2.7.19 Speed Limit*

Contact open: Normal operation Contact closed: Speed limit The frequency reference is limited to P2.1.24 when this digital input is high.

#### *2.2.7.20 DC Brake In Stop Selection*

Contact open: DC Brake in stop not active Contact closed: DC Brake in stop activated The DC brake current in stop value is set P2.4.12.

#### *2.2.8.x Non-linearization*

Non-linear response of the analogue inputs

- *2.2.8.1 NonLinearization coordinate X<sup>1</sup>*
- *2.2.8.2 NonLinearziation coordinate Y<sup>1</sup>*
- *2.2.8.3 NonLinearization coordinate X<sup>2</sup>*
- *2.2.8.4 NonLinearization coordinate Y<sup>2</sup>*

*Figure 10. Non-Linearization of the analog inputs*

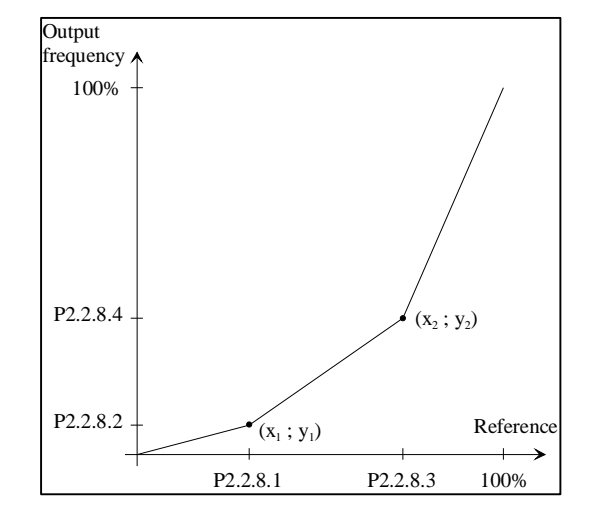

#### 5.3 Output Signals

# *2.3.1 Analogue output function*

This parameter selects the desired function for the analogue output signal. See Table 5 on page 12 for the parameter values.

# *2.3.2 Analogue output filter time*

Defines the filtering time of the analogue output signal.

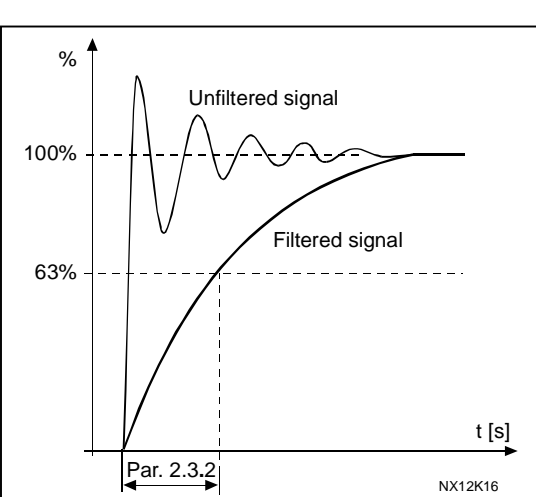

*Figure 11. Analogue output filtering*

#### *2.3.3 Analogue output invert*

Inverts the analogue output signal:

Maximum output signal = Minimum set value Minimum output signal = Maximum set value

See parameter 2.3.5 below.

*Figure 12. Analogue output invert*

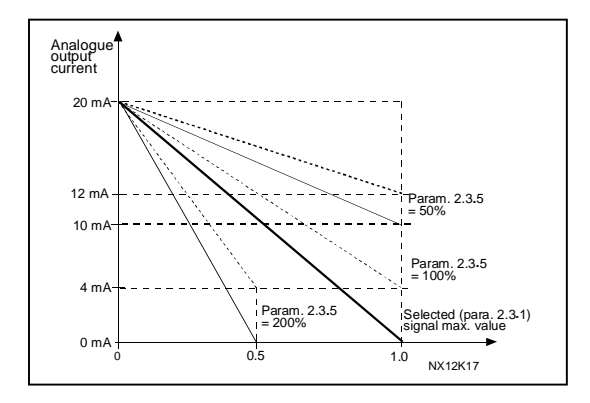

#### *2.3.4 Analogue output minimum*

Defines the signal minimum to either 0 mA or 4 mA (living zero). Note the difference in analogue output scaling in parameter 2.3.5 (Figure 2-9).

- **0** Set minimum value to 0 mA
- **1** Set minimum value to 4 mA

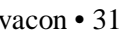

#### *2.3.5 Analogue output scale*

Scaling factor for analogue output.

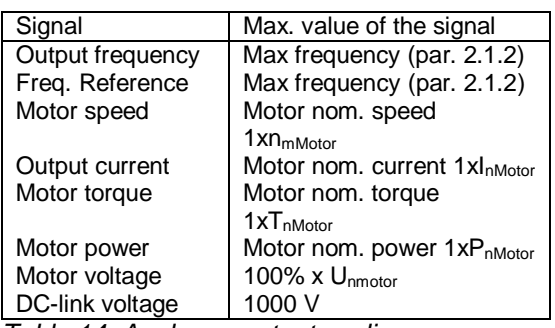

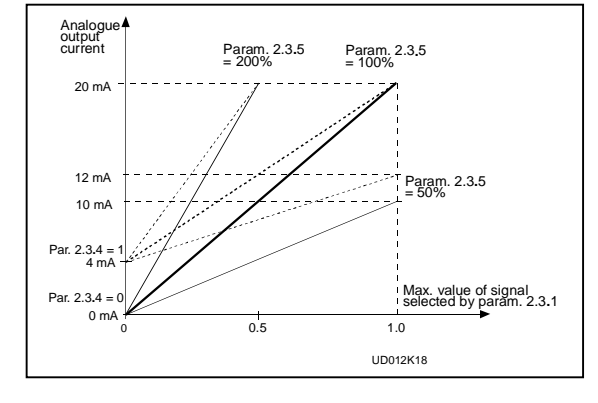

*Table 14. Analogue output scaling Figure 13. Analogue output scaling*

# *2.3.6 Digital output function*

# *2.3.7 Relay output 1 function*

#### *2.3.8 Relay output 2 function*

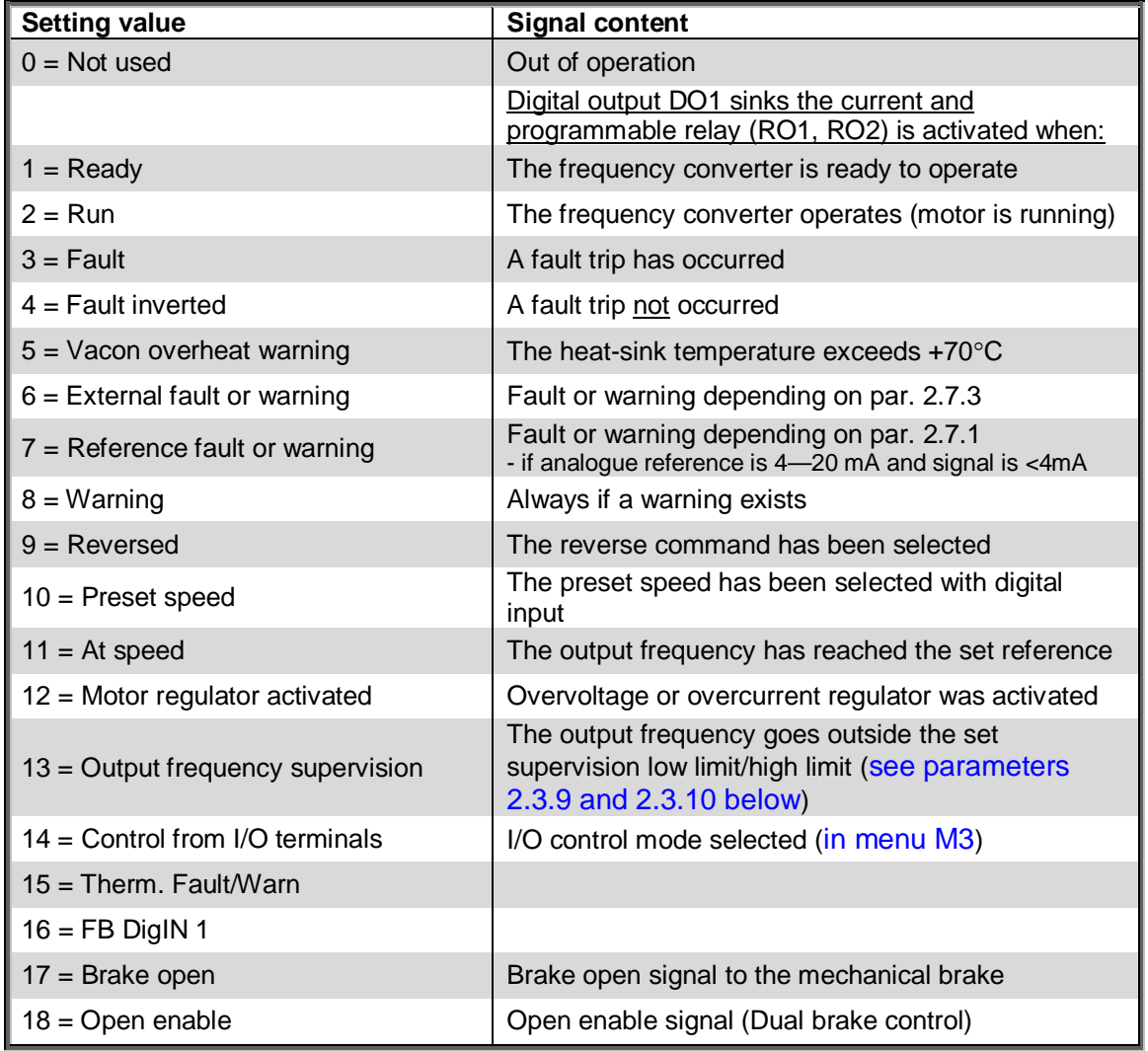

*Table 15. Output signals via DO1 and output relays RO1 and RO2.*

#### *2.3.9 Output frequency limit supervision function*

- **0** No supervision
- **1** Low limit supervision
- **2** High limit supervision

If the output frequency goes under/over the set limit (P 2.3.10) this function generates a warning message via the digital output DO1 and via the relay output RO1 or RO2 depending on the settings of parameters 2.3.6—2.3.8.

#### *2.3.10 Output frequency limit supervision value*

Selects the frequency value supervised by parameter 2.3.9.

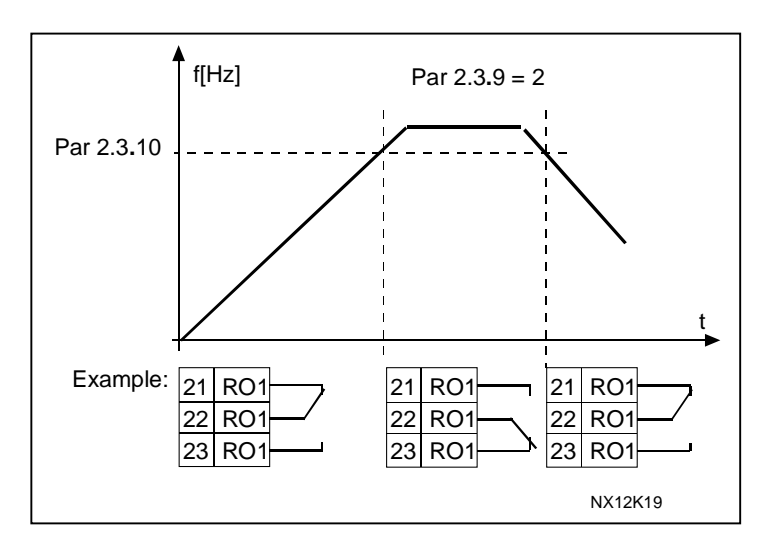

*Figure 14. Output frequency supervision*

# *2.3.11 Analogue output 2 signal selection*

Connect the AO2 signal to the analogue output of your choice with this parameter. For more information, see Pump and fan control application manual, Chapter 2.

- *2.3.12 Analogue output 2 function*
- *2.3.13 Analogue output 2 filter time*
- *2.3.14 Analogue output 2 inversion*
- *2.3.15 Analogue output 2 minimum*

#### *2.3.16 Analogue output 2 scaling*

For more information on these five parameters, see the corresponding parameters for the analogue output 1 on pages 31 and 32.

# 5.4 Drive Control

#### *2.4.1 Acceleration/Deceleration ramp 1 shape 2.4.2 Acceleration/Deceleration ramp 2 shape*

The start and end of acceleration and deceleration ramps can be smoothed with these parameters. Setting value 0 gives a linear ramp shape which causes acceleration and deceleration to act immediately to the changes in the reference signal. Setting value 0.1…10 seconds for this parameter produces an S-shaped acceleration/deceleration. The acceleration time is determined with parameters 2.1.3/2.1.4 (2.4.3/2.4.4).

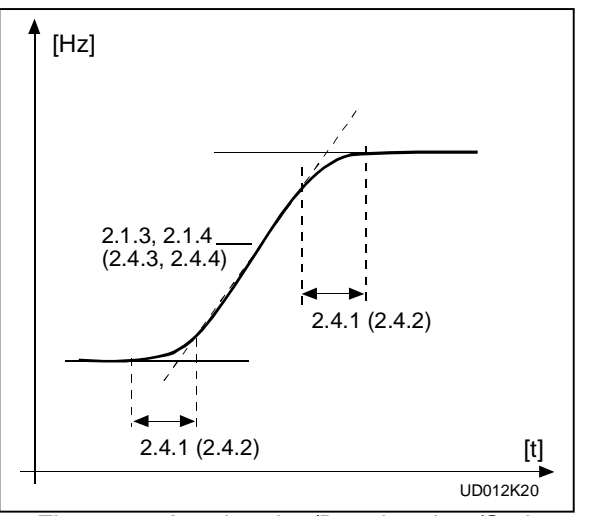

*Figure 15. Acceleration/Deceleration (S-shaped)*

#### *2.4.3 Acceleration time 2 2.4.4 Deceleration time 2*

These values correspond to the time required for the output frequency to accelerate from the zero frequency to the set maximum frequency (par. 2.1.2). These parameters give the possibility to set two different acceleration/deceleration time sets for one application. The active set can be selected with the programmable signal DIN3 (par. 2.2.2).

# *2.4.5 Brake chopper*

- **0** = No brake chopper used
- **1** = Brake chopper in use when running
- **2** = External brake chopper
- **3** = Used when stopped/running
- **4** = Brake chopper in use when running, no test

When the frequency converter is decelerating the motor, the inertia of the motor and the load are fed into an external brake resistor. This enables the frequency converter to decelerate the load with a torque equal to that of acceleration (provided that the correct brake resistor has been selected). See separate Brake resistor installation manual.

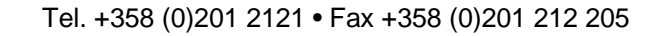

#### *2.4.6 Start function*

Ramp:

**0** The frequency converter starts from 0 Hz and accelerates to the set reference frequency within the set acceleration time. (Load inertia or starting friction may cause prolonged acceleration times).

Flying start:

**1** The frequency converter is able to start into a running motor by applying a small torque to motor and searching for the frequency corresponding to the speed the motor is running at. Searching starts from the maximum frequency towards the actual frequency until the correct value is detected. Thereafter, the output frequency will be increased/decreased to the set reference value according to the set acceleration/deceleration parameters.

> Use this mode if the motor is coasting when the start command is given. With the flying start it is possible to ride through short mains voltage interruptions.

#### *2.4.7 Stop function*

Coasting:

**0** The motor coasts to a halt without any control from the frequency converter, after the Stop command.

Ramp:

**1** After the Stop command, the speed of the motor is decelerated according to the set deceleration parameters.

If the regenerated energy is high it may be necessary to use an external braking resistor for faster deceleration.

Normal stop: Ramp/ Run Enable stop: coasting

**2** After the Stop command, the speed of the motor is decelerated according to the set deceleration parameters. However, when Run Enable is selected (e.g. DIN3), the motor coasts to a halt without any control from the frequency converter.

Normal stop: Coasting/ Run Enable stop: ramping

**3** The motor coasts to a halt without any control from the frequency converter. However, when Run Enable signal is selected (e.g. DIN3), the speed of the motor is decelerated according to the set deceleration parameters. If the regenerated energy is high it may be necessary to use an external braking resistor for faster deceleration.

#### *2.4.8 Flux brake*

The flux braking can be set ON or OFF.

- **0** = Flux braking OFF
- **1** = Flux braking ON

#### *2.4.9 Flux braking current*

Defines the flux braking current value.

#### *2.4.10 Ramp change frequency, Motorized potentiometer.*

Acceleration and deceleration times 2 (P2.4.3 and P2.4.4) are used below this frequency when motorized potentiometer is selected.

#### *2.4.11.x PROHOBIT FREQUENCIES*

# *2.4.11.1, 2.4.11.2 Prohibit frequency area; Low limit/High limit*

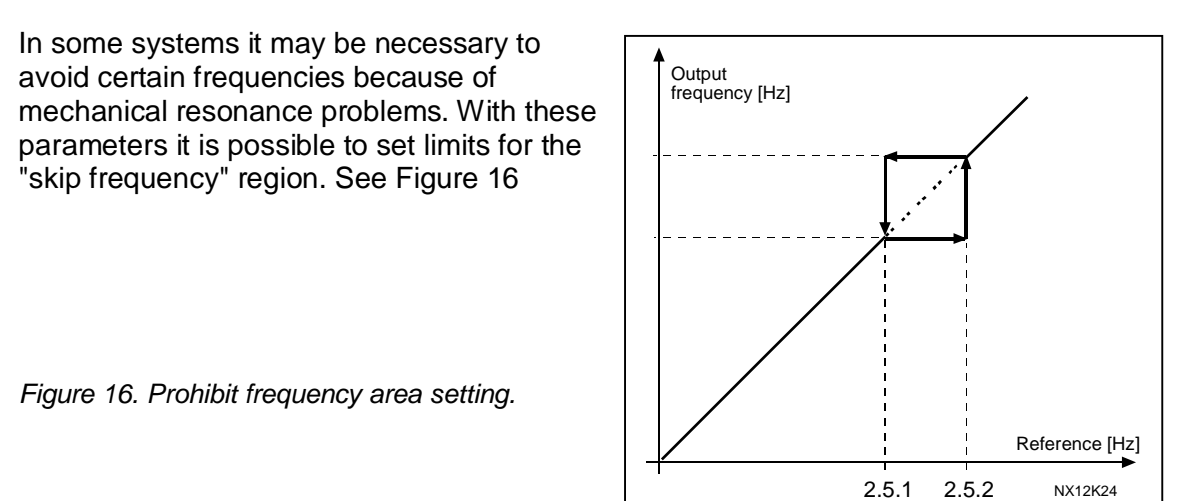

#### *2.4.11.3 Acc/dec ramp speed scaling ratio between prohibit frequency limits*

Defines the acceleration/deceleration time when the output frequency is between the selected prohibit frequency range limits (parameters 2.5.1 and 2.5.2). The ramping speed (selected acceleration/ deceleration time 1 or 2) is multiplied with this factor. E.g. value 0.1 makes the acceleration time 10 times shorter than outside the prohibit frequency range limits.

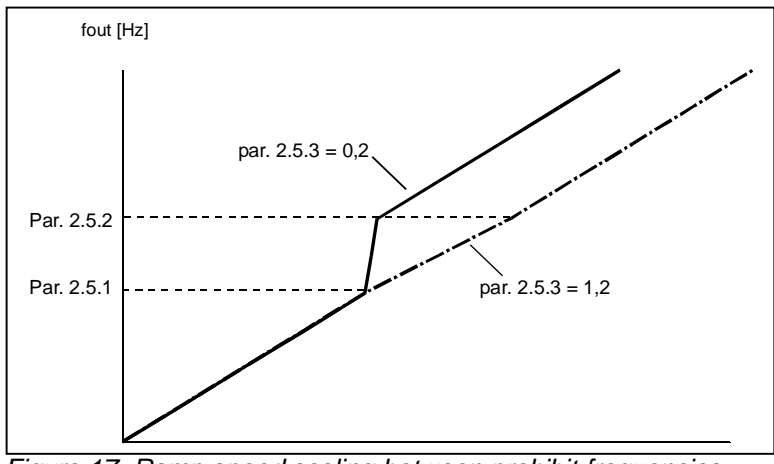

*Figure 17. Ramp speed scaling between prohibit frequencies*

#### *2.4.12 DC Brake Current In Stop.*

Value of DC Brake current in stop in current format. Max value is motor maximum current. DC Brake current in stop is activated via digital input selected with parameter P2.2.7.20.

#### 5.5 Brake Control

Mechanical brake control parameters are affecting the mechanical brake control, the smooth start and stop function and the safety functions.

Mechanical brake can be set to release on current, on torque, on frequency or on external input. The closing can be performed by frequency, by external input or by run request signal. In case of fault the closing is done immediately without delay.

Mechanical brake control is different in open loop and in closed loop control mode. Parameters are divided in two different groups. Parameters in closed loop group are not affected in open loop mode and vice versa. Open loop brake control parameters are direction sensitive, different parameters for forward and reverse. There are also some common parameters. Typical start and stop sequences can be seen in Figure 18 and Figure 19. The mechanical brake control logic can be seen in Figure 20.

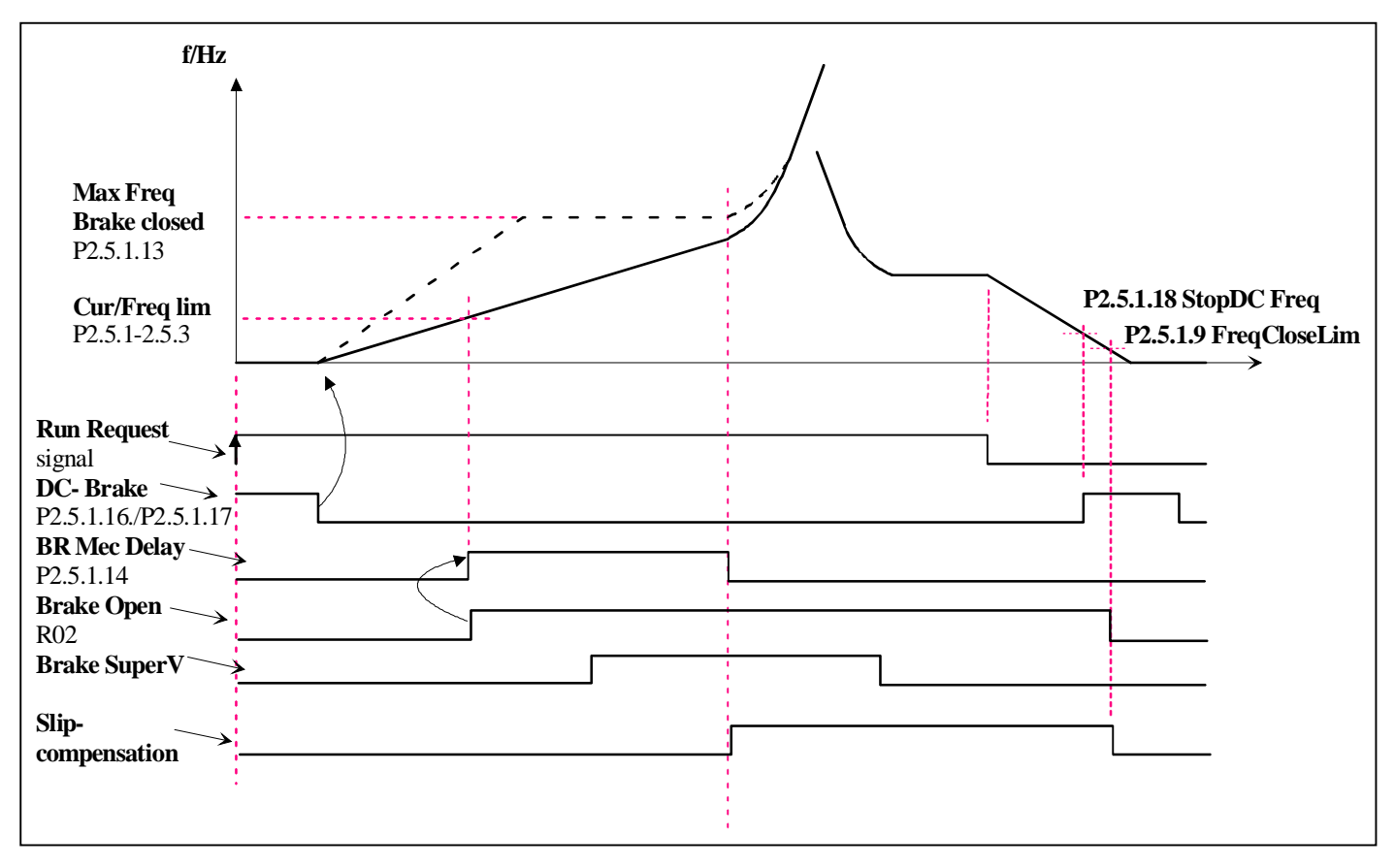

*Figure 18 Mechanical brake control in open loop.*

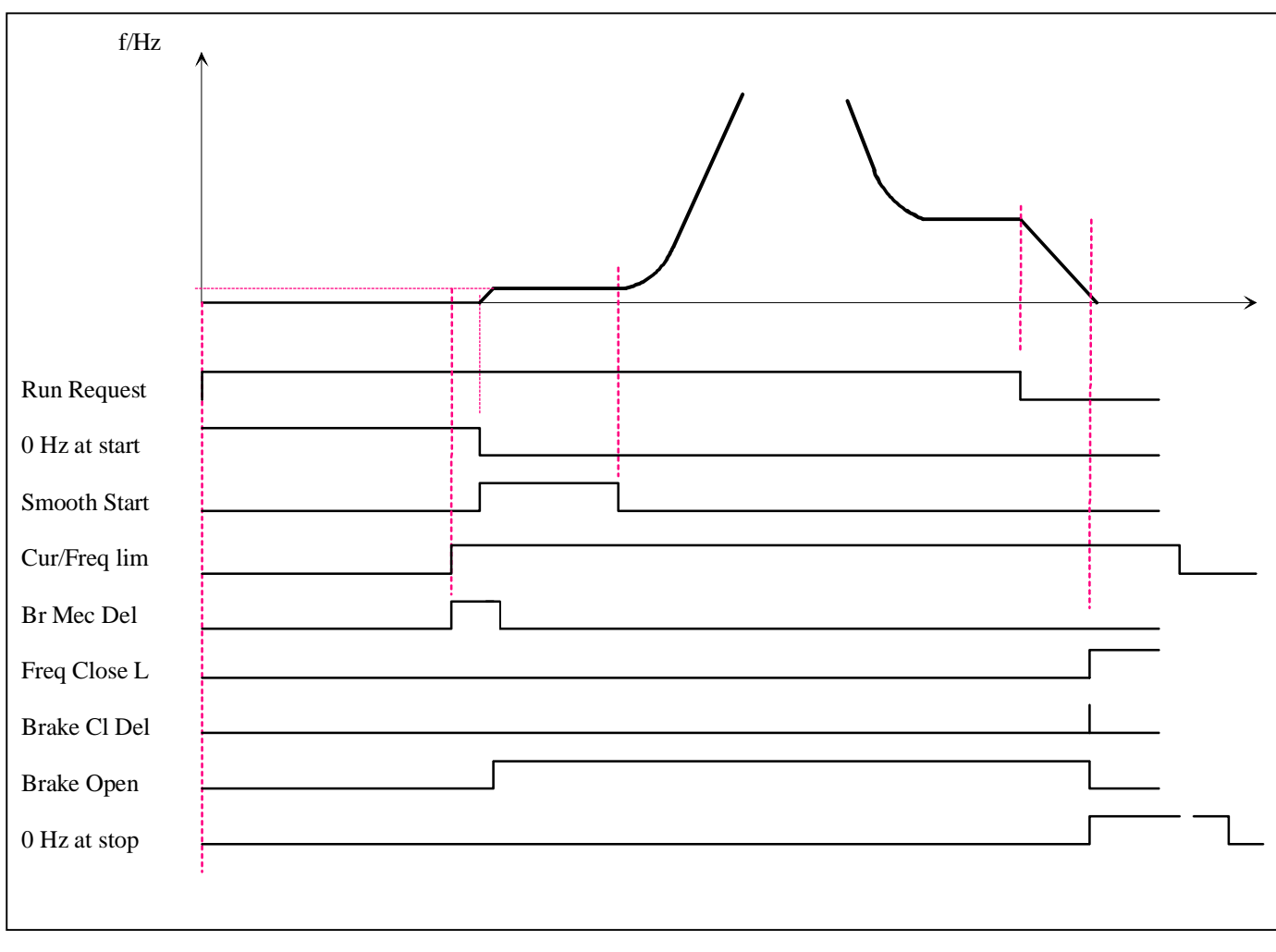

*Figure 19 Mechanical brake in closed loop.*

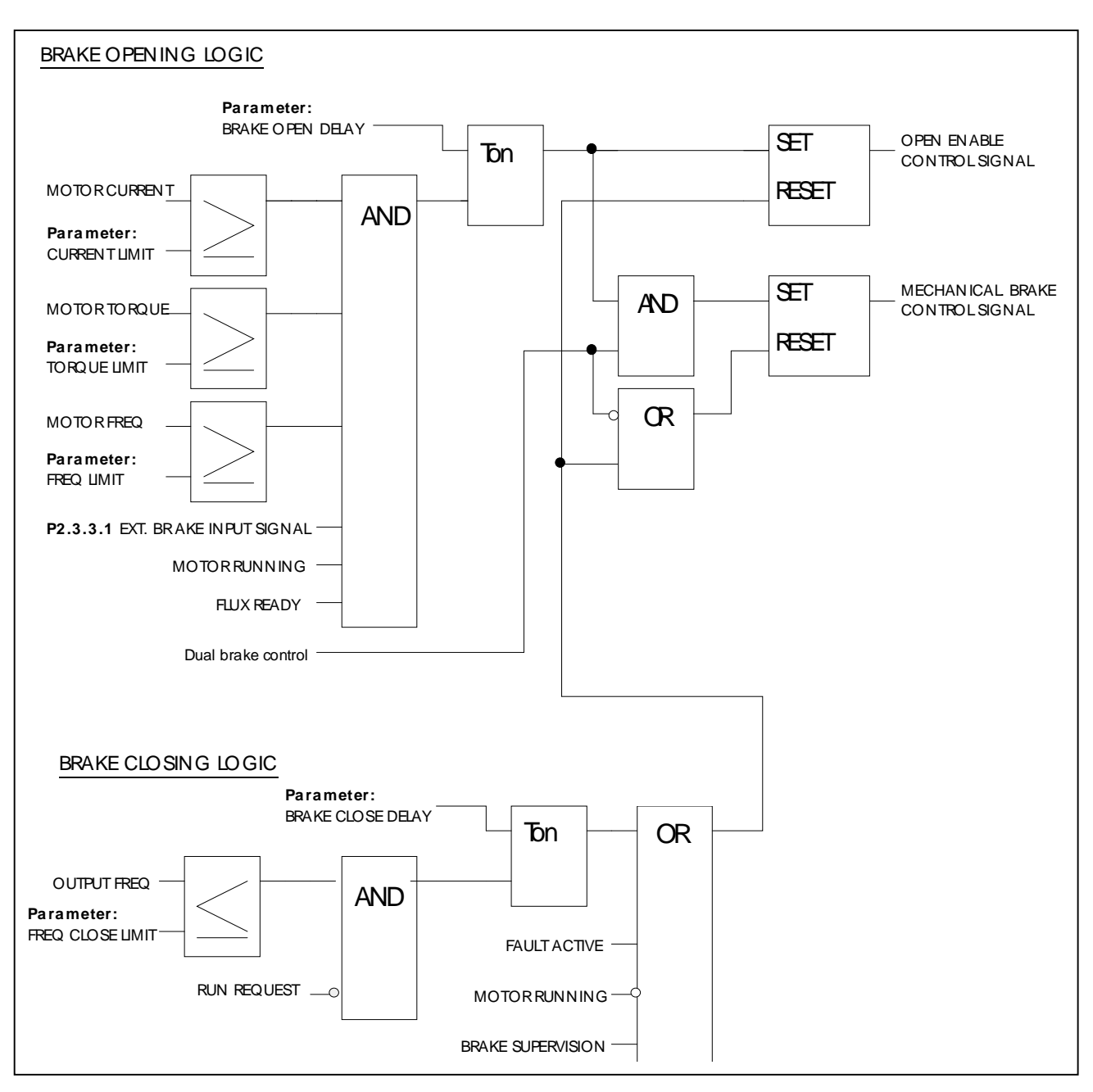

*Figure 20 Mechanical brake control logic.*

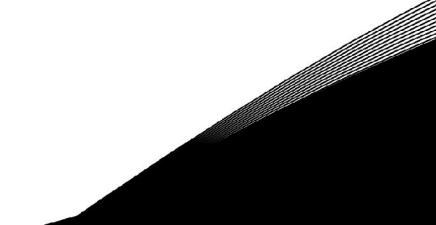

#### *2.5.1.x OPEN LOOP BRAKE CONTROL PARAMETERS*

# *2.5.1.1 Current limit forward*

#### *2.5.1.2 Current limit reverse*

These parameters defines the motor current limit that has to be exceeded before releasing the mechanical brake. If set to zero this condition is excluded.

#### *2.5.1.3 Torque limit forward*

#### *2.5.1.4 Torque limit reverse*

These parameters defines the motor torque limit that has to be exceeded before releasing the mechanical brake. If set to zero this condition is excluded. 100% corresponds to calculated nominal torque of the motor.

#### *2.5.1.5 Frequency limit forward*

#### *2.5.1.6 Frequency limit reverse*

These parameters defines the frequency limit that has to be exceeded before releasing the mechanical brake. If set to zero this condition is excluded.

#### *2.5.1.7 Opening delay forward*

#### *2.5.1.8 Opening delay reverse*

Time delay before releasing the brake after the opening conditions are fulfilled.

#### *2.5.1.9 Closing frequency forward*

#### *2.5.1.10 Closing frequency reverse*

Output frequency limit that is closing the brake. The run request signal needs to be inactive to allow the signal to affect.

#### *2.5.1.11 Closing delay forward*

#### *2.5.1.12 Closing delay reverse*

Time delay before closing the brake after the closing conditions are fulfilled

#### *2.5.1.13 Max frequency when the brake is closed*

Output frequency cannot exceed this value when the brake is closed

#### *2.5.1.14 Mechanical brake reaction time*

After the brake is released is the speed reference in hold for a defined time. This hold time should be set corresponding to the mechanical brake reaction time.

#### *2.5.1.15 DC-braking current*

Defines the current injected into the motor during DC-braking.

#### *2.5.1.16 DC-braking time at start*

DC-brake is activated when the start command is given. This parameter defines the time before the brake is released. After the brake is released, the output frequency increases according to the set start function by parameter 2.4.6.

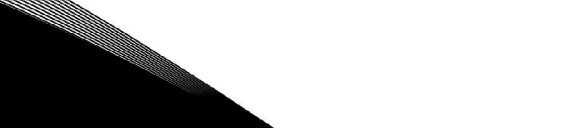

#### *2.5.1.17 DC-braking time at stop*

Determines if braking is ON or OFF and the braking time of the DC-brake when the motor is stopping. The function of the DC-brake depends on the stop function, parameter 2.4.7.

- **0** DC-brake is not used
- **>0** DC-brake is in use and its function depends on the Stop function, (param. 2.4.7). The DC-braking time is determined with this parameter

#### **Par. 2.4.7 = 0; Stop function = Coasting:**

After the stop command, the motor coasts to a stop without control of the frequency converter.

With DC-injection, the motor can be electrically stopped in the shortest possible time, without using an optional external braking resistor.

The braking time is scaled according to the frequency when the DC-braking starts. If the frequency is  $\ge$  the nominal frequency of the motor, the set value of parameter 2.5.1.17 determines the braking time. When the frequency is  $\leq$ 10% of the nominal, the braking time is 10% of the set value of parameter 2.5.1.17.

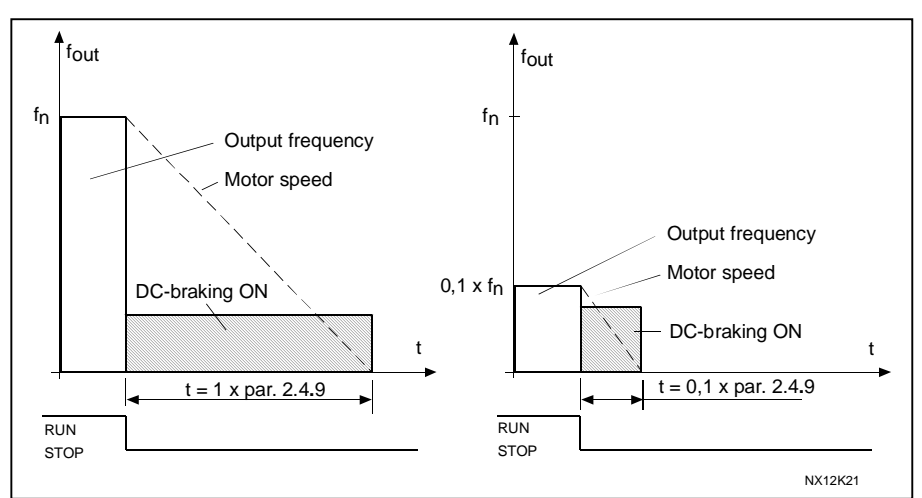

*Figure 21. DC-braking time when Stop mode = Coasting.*

# **Par. 2.4.7 = 1; Stop function = Ramp:**

After the Stop command, the speed of the motor is reduced according to the set deceleration parameters, as fast as possible, to the speed defined with parameter 2.5.1.18, where the DCbraking starts.

The braking time is defined with parameter 2.5.1.17. If high inertia exists, it is recommended to use an external braking resistor for faster deceleration. See Figure 22.

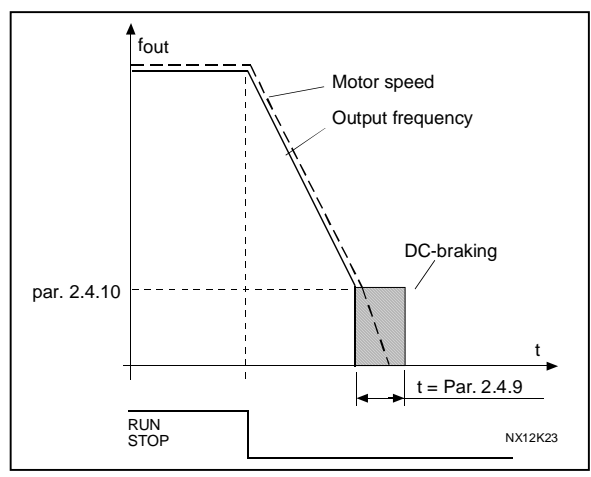

*Figure 22. DC-braking time when Stop mode = Ramp*

# *2.5.1.18 DC-braking frequency at stop*

The output frequency at which the DC-braking is applied. See Figure 22.

#### *2.5.1.19 Direction change mode*

If direction change situation have to be handled with the mechanical brake is the function set with this parameter.

- 0 Inactive. The change of direction does not close the mechanical brake
- 1 Brake closed. The brake is closed when the frequency falls below the limits defined by parameters P2.5.1.9 and P2.5.1.10.
- 2 Stop state. The drive is stopped, the brake is closed and then started in the other direction.

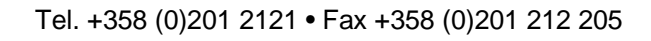

# *2.5.2.x CLOSED LOOP BRAKE CONTROL PARAMETERS*

#### *2.5.2.1 Current limit*

This parameters defines the motor current limit that has to be exceeded before releasing the mechanical brake. If set to zero this condition is excluded.

#### *2.5.2.2 Torque limit*

This parameters defines the motor torque limit that has to be exceeded before releasing the mechanical brake. If set to zero this condition is excluded. 100% corresponds to calculated nominal torque of the motor.

#### *2.5.2.3 Frequency limit*

This parameters defines the frequency limit that has to be exceeded before releasing the mechanical brake. If set to zero this condition is excluded.

# *2.5.2.4 Opening delay*

Time delay before releasing the brake after the opening conditions are fulfilled.

# *2.5.2.5 Closing frequency*

Output frequency limit that is closing the brake. The run request signal needs to be inactive to allow the signal to affect.

# *2.5.2.6 Closing delay*

Time delay before closing the brake after the closing conditions are fulfilled

#### *2.5.2.7 Max frequency when the brake is closed*

Output frequency cannot exceed this value when the brake is closed

#### *2.5.2.8 Mechanical brake reaction time*

After the brake is released is the speed reference in hold for a defined time. This hold time should be set corresponding to the mechanical brake reaction time.

#### *2.5.2.9 0 Hz time at start*

#### *2.5.2.10 0 Hz time at stop*

Zero hertz time during start and stop. Motor can be magnetised and torque can be generated during that time. In closed loop mode this time should be used. Smooth start time (par 2.5.2.11) will start straight after zero hertz time. The mechanical brake should be set to release when this change takes place.

#### *2.5.2.11 Smooth start time*

The smooth start time function is used in closed loop mode. It cannot be used in open loop. After the start command has been given the drive is rotating the motor shaft with a very low frequency (par 2.5.2.12) to overcome the static friction.

Smooth start time will start straight after zero hertz time (par 2.3.2.9). The mechanical brake should be set to release when this change takes place. Setting same value for frequency limit (par 2.5.2.3) and smooth start frequency (par 2.3.2.12) will do this.

When smooth start time elapsed frequency will be released.

#### *2.5.2.12 Smooth start frequency*

Smooth start frequency is a reference frequency that is used with the smooth start time operation. Value should be set very small.

#### *2.5.2.13 Direction change mode*

If direction change situation have to be handled with the mechanical brake is the function set with this parameter.

- 0 Inactive. The change of direction does not close the mechanical brake
- 1 Brake closed. The brake is closed when the frequency falls below the limits defined by parameters P2.5.1.9 and P2.5.1.10.
- 2 Stop state. The drive is stopped, the brake is closed and then started in the other direction.

#### *2.5.2.14 Start magnetizing current*

With this parameter and P2.5.1.15 it is possible to have a higher magnetizing current at start to magnetize the motor faster. This will speed up the start in closed loop.

#### *2.5.2.15 Start magnetizing time*

Specify the time for start magnetizing current specified by P2.5.1.14

Ulli

#### 5.6 Motor Control

#### *2.6.1 Motor control mode*

- **0** Frequency control: The I/O terminal and keypad references are frequency references and the frequency converter controls the output frequency (output frequency resolution  $= 0.01$  Hz)
- **1** Speed control: The I/O terminal and keypad references are speed references and the frequency converter controls the motor speed (accuracy  $± 0,5%$ ).
- **2** Torque control **Not supported**
- **3** Closed loop speed control: Closed loop speed control
- **4** Closed loop torque control **Not supported**
- **5** Advanced open loop frequency control
- **6** Advanced open loop speed control

#### *2.6.2 U/f optimisation*

**Automatic torque boost** The voltage to the motor changes automatically which makes the motor produce sufficient torque to start and run at low frequencies. The voltage increase depends on the motor type and power. Automatic torque boost can be used in applications where starting torque due to starting friction is high, e.g. in conveyors.

*NOTE! In high torque - low speed applications - it is likely that the motor will overheat. If the motor has to run a prolonged time under these conditions, special attention must be paid to cooling the motor. Use external cooling for the motor if the temperature tends to rise too high.*

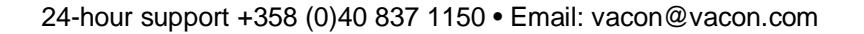

#### *2.6.3 U/f ratio selection*

- Linear: The voltage of the motor changes linearly with the frequency in the constant **0 flux area from 0 Hz to the field weakening point where the nominal voltage is** supplied to the motor. Linear U/f ratio should be used in constant torque applications. **This default setting should be used if there is no special need for another setting.**
- Squared: The voltage of the motor changes following a squared curve form
- **1** with the frequency in the area from 0 Hz to the field weakening point where the nominal voltage is also supplied to the motor. The motor runs under magnetised below the field weakening point and produces less torque and electromechanical noise. Squared U/f ratio can be used in applications where torque demand of the load is proportional to the square of the speed, e.g in centrifugal fans and pumps.

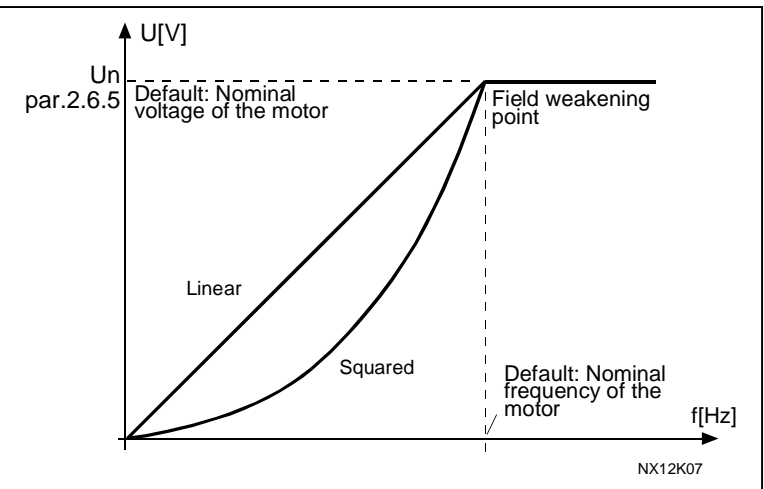

*Figure 23. Linear and squared change of motor voltage*

Programmable U/f curve:

**2** The U/f curve can be programmed with three different points. Programmable U/f curve can be used if the other settings do not satisfy the needs of the application. See Figure 24.

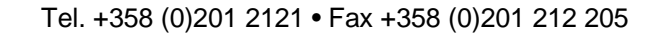

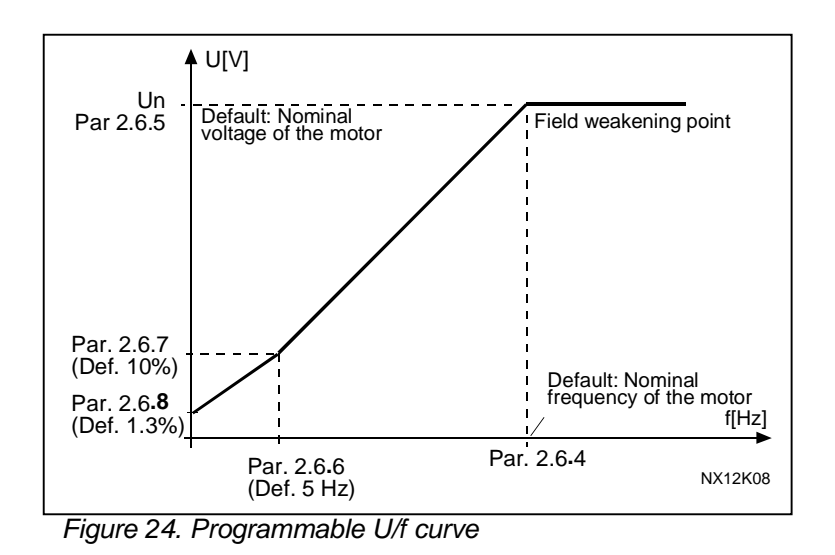

Linear with flux optimisation:

**3** The frequency converter starts to search for the minimum motor current in order to save energy, lower the disturbance level and the noise. This function can be used in applications with constant motor load, such as fans, pumps etc.

#### *2.6.4 Field weakening point*

The field weakening point is the output frequency at which the output voltage reaches the set (par. 2.6.5) maximum value.

#### *2.6.5 Voltage at field weakening point*

Above the frequency at the field weakening point, the output voltage remains at the set maximum value. Below the frequency at the field weakening point, the output voltage depends on the setting of the U/f curve parameters. See parameters 2.6.2, 2.6.3, 2.6.6 and 2.6.7.

When the parameters 2.1.6 and 2.1.7 (nominal voltage and nominal frequency of the motor) are set, the parameters 2.6.4 and 2.6.5 are automatically given the corresponding values. If you need different values for the field weakening point and the maximum output voltage, change these parameters **after** setting the parameters 2.1.6 and 2.1.7.

#### *2.6.6 U/f curve, middle point frequency*

If the programmable U/f curve has been selected with the parameter 2.6.3 this parameter defines the middle point frequency of the curve. See Figure 24.

#### *2.6.7 U/f curve, middle point voltage*

If the programmable U/f curve has been selected with the parameter 2.6.3 this parameter defines the middle point voltage of the curve. See Figure 24.

#### *2.6.8 Output voltage at zero frequency*

If the programmable U/f curve has been selected with the parameter 2.6.3 this parameter defines the zero frequency voltage of the curve. See Figure 24.

#### *2.6.9 Switching frequency*

Motor noise can be minimised using a high switching frequency. Increasing the switching frequency reduces the capacity of the frequency converter unit. The range of this parameter depends on the size of the frequency converter:

Up to NX5 0061: 1…16 kHz >NX5 0072: 1…10 kHz

#### *2.6.10 Overvoltage controller*

#### *2.6.11 Undervoltage controller*

These parameters allow the under-/overvoltage controllers to be switched out of operation. This may be useful, for example, if the mains supply voltage varies more than – 15% to +10% and the application will not tolerate this over-/undervoltage. In this case, the regulator controls the output frequency taking the supply fluctuations into account.

**Note:** Over-/undervoltage trips may occur when controllers are switched out of operation.

- **0** Controller switched off
- **1** Controller switched on

#### *2.6.12 Slip compensation*

Real speed can be used as slip compensation in motor control mode 6, only NXP (Advance open loop speed control). NXOPTA4 or NXOPTA5 encoder option board has to be installed.

- **0** Calculated speed
- **1** Real speed (encoder)

#### *2.6.13 Open loop speed regulator P-gain*

Sets the Proportional-gain for the open loop speed controller

#### *2.6.14 Open loop speed regulator I-gain*

Sets the Integration-gain for the open loop speed controller

#### *2.6.15 Load drooping*

The drooping function enables speed drop as a function of load. The amount of allowed speed drop is proportional to the load or speed controller output (lq reference). This parameter sets that amount corresponding to 100% load of the motor.

#### *2.6.16 Identification*

Identification Run is a part of tuning the motor and the drive specific parameters. It is a tool for commissioning and service of the drive with the aim to find as good parameter values as possible for most drives. The automatic motor identification calculates or measures the motor parameters that are needed for optimum motor and speed control. **Identification is made in open loop independent of selected motor control mode**.

 $$ 

**1** = Identification without motor run

The drive is run without speed to identify the motor parameters. The motor is supplied with current and voltage but with zero frequency. Parameters for U/f cureve, Stator resistance and parameters for auto torque boost are identified. The magnetizing current for closed loop is estimated.

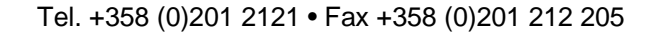

#### **2** = Identification with motor run

The drive is run with speed to identify the motor parameters. Same parameters as in identification without motor run are identified and additionally the magnetizing current and a 15 point flux linearization point curve is identified.

**Note: The mechanical brake has to be opened manually due to safety reasons!** It is recommended to do this identification with no load on the motor for best results.

#### **The basic motor name plate data has to be set correctly before performing the identification run**:

*Nominal voltage of the motor (par. 2.1.6) Nominal frequency of the motor (par. 2.1.7) Nominal speed of the motor (par. 2.1.8) Nominal current of the motor (par. 2.1.9) Motor cos phi (par. 2.1.10)*

For closed loop with encoder also the parameter for pulses / revolutions (in Menu M7) has to be set.

The automatic identification is activated by setting this parameter to the appropriate value followed by a start command in the requested direction. The start command to the drive has to be given within 20 s. If no start command is given within 20 s the identification run is cancelled and the parameter will be reset to its default setting.

The identification run can be stopped any time with normal stop command and the parameter is reset to its default setting. In case identification run detects fault or other problems, the identification run is completed if possible. After the identification is finished, the application checks the status of the identification and generates fault/ warning if any. During Identification Run, the brake control is disabled.

# *2.6.15.x CLOSED LOOP PARAMETERS (NXP)*

#### *2.6.17.1 Magnetizing current*

Set here the rated magnetizing current for the motor. This parameter is used for adjusting the motor in no-load conditions.

#### *2.6.17.2 Speed control Kp*

Sets the gain for the speed controller in % per Hz.

#### *2.6.17.3 Speed control Ti*

Sets the integral time constant for the speed controller

#### *2.6.17.4 Current control Kp*

Sets the gain for the current controller. This controller is active only in closed loop and advanced open loop modes. The controller generates the voltage vector reference to the modulator.

#### *2.6.17.5 Encoder filter time*

Sets the filter time constant for speed measurement.

#### *2.6.17.6 Slip adjust*

The motor name plate speed is used to calculate the nominal slip. This value should be used to adjust motor voltage when loaded. Reducing the slip adjust value increases the motor voltage when the motor is loaded.

#### *2.6.17.7 Startup torque selection*

Startup torque is used to reduce erratic motion after start. Torque Memory is used in crane applications.

**0** = Not Used

**1** = TorqMemory

#### *2.6.17.8 Stop state flux*

Stop state magnetization current in percent of nominal magnetizing current. Useful when there is a need to keep the motor magnetized during short stops to be able to get a faster restart. The stop state magnetization time is specified by P2.6.17.9

#### *2.6.17.9 Flux off delay*

Maximum time for the stop state magnetization specified by P2.6.17.8

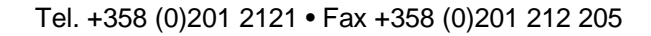

### *2.6.18.x ADVANCED OPEN LOOP PARAMETERS (NXP)*

If the value of par.  $2.6.1 = 5$ , the advanced open loop mode is selected. Value 6 is advanced open loop with slip compensation. These modes are designed e.g. for lift and hoisting applications to give smoother operation with less tuning required. The operation is based on current control mode at low frequencies. Above a certain frequency limit, the operation is under standard V/Hz control. At low frequencies the motor current is adjusted between minimum current and zero speed current according to the load in order to maintain the flux. In the frequency corner, the U/f-boost parameter is used to optimise motor current and torque.

#### *2.6.18.1 Zero speed current*

At very low frequencies this parameter defines the constant current reference to the motor.

#### *2.6.18.2 Minimum current*

Minimum current to the motor in the current control frequency region. Larger value gives more torque, but increases losses.

#### *2.6.18.3 Flux reference*

Reference for flux below frequency limit. Larger value gives more torque, but increases losses.

#### *2.6.18.4 Frequency limit*

Corner frequency for transition to standard V/Hz control in % of motor nominal frequency.

#### *2.6.18.5 Stray Flux Current*

Stray flux at nominal load in % of motor nominal current.

#### *2.6.19.x SPEED OPTIMIZATION PARAMETERS*

Speed optimization is for running hoist faster during low loading conditions. Thus when there is no load in the crane this function can by utilized to set the motor run with higher speed within the limits specified by P2.6.19.2-5. Parameters limiting the overspeed run have to be set according to the utilized hoist & motor type.

#### Speeds limitation in upwards direction :

The motor current is compared with P2.6.19.3 IL Limit UP and the frequency reference is locked to actual output frequency when IL is reached.

If running more than 500 ms the frequency reference is lowered by 3,5 Hz/sec until motor current is less than the value defined by P2.6.19.3 IH Limit UP.

These two limits are needed as in upwards direction there is static and dynamic friction to overcome before reaching the constant speed phase. Thus IL limitation is active during and at the end of the acceleration phase. If the required current at constant speed remains at too high level speed & current are lowered to meet the limit set by P2.6.19.4.

## Speeds limitation in downwards direction :

The motor current is compared with P2.6.19.5 IH Limit Down and the frequency reference is locked to actual output frequency when the current of P2.6.19.5 is reached.

In downwards direction there is only one limit as the gravity is constantly affecting the load. Thus the power needed to overcome frictions is low or the load stars moving immediately after the mechanical brake released. Motor is mainly keeping the load within defined frequency limits and generated power is dissipated in the braking resistor.

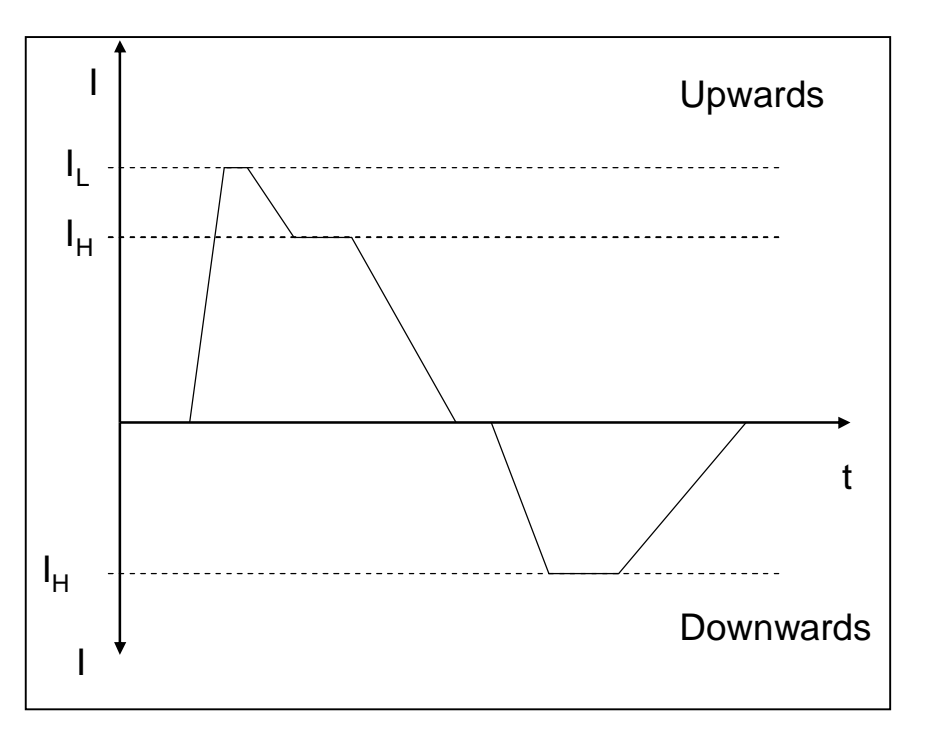

*Figure 25. Speed optimization and current limits*

#### *2.6.19.1 Enable speed optimization*

Enables speed optimization function  $0 = No$  $1 = Yes$ 

#### *2.6.19.2 Frequency limit*

Above this limit speed optimization is active.

#### *2.6.19.3 IL Limit UP*

IL current limit active in upwards direction. If output frequency is above P2.6.19.2 then frequency reference is freezed at the moment when motor current is greater than this IL current limit. After 500 ms frequency is decelerated until motor current equals to P2.6.19.4. Default for P2.6.19.3 is rated continous current IL.

#### *2.6.19.4 IH Limit UP*

IH current limit active in upwards direction. If output frequency is above P2.6.19.2 then frequency reference is freezed at the moment when motor current is greater than P2.6.19.3. After 500 ms time output frequency is decelerated until motor current is less than P2.6.19.4. If the limit of P2.6.19.3 is not exceeded at constant speed while still P2.6.19.4 limit is exceeded the output frequency is decelerated according to P2.6.19.4 after the constant speed phase. Default for P2.6.19.4 is rated continous current IH.

#### *2.6.19.5 IH Limit DOWN*

IH current limit active in downwards direction. If output frequency is above P2.6.19.2 then frequency reference is freezed at the moment when motor current is greater than this IH limit. Default for P2.6.19.5 is rated continous current IH.

#### 5.7 Protections

#### *2.7.1 Response to the reference fault*

- **0** = No response
- **1** = Warning
- **2** = Warning, the frequency from 10 seconds back is set as reference
- **3** = Warning, the Preset Frequency (Par. 2.7.2) is set as reference
- **4** = Fault, stop mode after fault according to parameter 2.4.7
- **5** = Fault, stop mode after fault always by coasting

A warning or a fault action and message is generated if the 4…20 mA reference signal is used and the signal falls below 3.5 mA for 5 seconds or below 0.5 mA for 0.5 seconds. The information can also be programmed into digital output DO1 or relay outputs RO1 and RO2.

#### *2.7.2 4 mA Fault: preset frequency reference*

If the value of parameter 2.7.1 is set to 3 and the 4 mA fault occurs then the frequency reference to the motor is the value of this parameter.

#### *2.7.3 Response to external fault*

- **0** = No response
- $1 =$  Warning
- **2** = Fault, stop mode after fault according to parameter 2.4.7
- **3** = Fault, stop mode after fault always by coasting

A warning or a fault action and message is generated from the external fault signal in the programmable digital inputs DIN3. The information can also be programmed into digital output DO1 and into relay outputs RO1 and RO2.

#### *2.7.4 Input phase supervision*

- **0** = No response
- $1 =$  Warning
- **2** = Fault, stop mode after fault according to parameter 2.4.7
- **3** = Fault, stop mode after fault always by coasting

The input phase supervision ensures that the input phases of the frequency converter have an approximately equal current.

#### *2.7.5 Response to undervoltage fault*

- **1** = Warning
- **2** = Fault, stop mode after fault according to parameter 2.4.7
- **3** = Fault, stop mode after fault always by coasting

For the undervoltage limits see Vacon NX User's Manual, Table 4-7.

#### *2.7.6 Output phase supervision*

- **0** = No response
- **1** = Warning
- **2** = Fault, stop mode after fault according to parameter 2.4.7
- **3** = Fault, stop mode after fault always by coasting

Output phase supervision of the motor ensures that the motor phases have an approximately equal current.

#### *2.7.7 Earth fault protection*

- **0** = No response
- **1** = Warning
- **2** = Fault, stop mode after fault according to parameter 2.4.7
- **3** = Fault, stop mode after fault always by coasting

Earth fault protection ensures that the sum of the motor phase currents is zero. The overcurrent protection is always working and protects the frequency converter from earth faults with high currents.

#### *Parameters 2.7.8—2.7.12, Motor thermal protection:*

#### *General*

The motor thermal protection is to protect the motor from overheating. The Vacon drive is capable of supplying higher than nominal current to the motor. If the load requires this high current there is a risk that the motor will be thermally overloaded. This is the case especially at low frequencies. At low frequencies the cooling effect of the motor is reduced as well as its capacity. If the motor is equipped with an external fan the load reduction at low speeds is small.

The motor thermal protection is based on a calculated model and it uses the output current of the drive to determine the load on the motor.

The motor thermal protection can be adjusted with parameters. The thermal current  $I<sub>T</sub>$  specifies the load current above which the motor is overloaded. This current limit is a function of the output frequency.

The thermal stage of the motor can be monitored on the control keypad display. See the product's User's Manual.

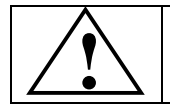

CAUTION! *The calculated model does not protect the motor if the airflow to the* **!** *motor is reduced by blocked air intake grill.*

#### *2.7.8 Motor thermal protection*

- **0** = No response
- **1** = Warning
- **2** = Fault, stop mode after fault according to parameter 2.4.7
- **3** = Fault, stop mode after fault always by coasting

If tripping is selected the drive will stop and activate the fault stage. Deactivating the protection, i.e. setting parameter to 0, will reset the thermal stage of the motor to 0%.

#### *2.7.9 Motor thermal protection: Motor ambient temperature factor*

The factor can be set between -100.0%—100.0%.

#### *2.7.10 Motor thermal protection: Zero frequency current*

The current can be set between 0—150.0% x  $I_{\text{Motor}}$ . This parameter sets the value for thermal current at zero frequency. See Figure 26.

The default value is set assuming that there is no external fan cooling the motor. If an external fan is used this parameter can be set to 90% (or even higher).

**Note:** The value is set as a percentage of the motor name plate data, parameter 2.1.9 (Nominal current of motor), not the drive's nominal output current. The motor's nominal current is the current that the motor can withstand in direct on-line use without being overheated.

If you change the parameter Nominal current of motor, this parameter is automatically restored to the default value.

Setting this parameter does not affect the maximum output current of the drive which is determined by parameter 2.1.5 alone.

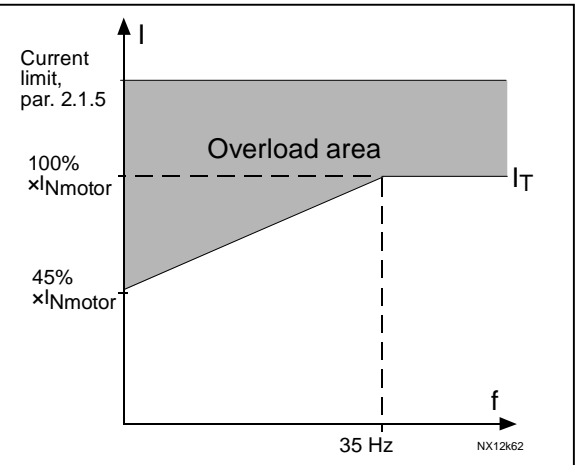

*Figure 26. Motor thermal current I<sub><i>T*</sub> curve</sub>

#### *2.7.11 Motor thermal protection: Time constant*

This time can be set between 1 and 200 minutes.

This is the thermal time constant of the motor. The bigger the motor, the bigger the time constant. The time constant is the time within which the calculated thermal stage has reached 63% of its final value.

The motor thermal time is specific to the motor design and it varies between different motor manufacturers.

If the motor's t6–time (t6 is the time in seconds the motor can safely operate at six times the rated current) is known (given by the motor manufacturer) the time constant parameter can be set basing on it. As a rule of thumb, the motor thermal time constant in minutes equals to 2xt6. If the drive is in stop stage the time constant is internally increased to three times the set parameter value. The cooling in the stop stage is based on convection and the time constant is increased. See also Figure 27.

#### *2.7.12 Motor thermal protection: Motor duty cycle*

Defines how much of the nominal motor load is applied. The value can be set to 0%…100%.

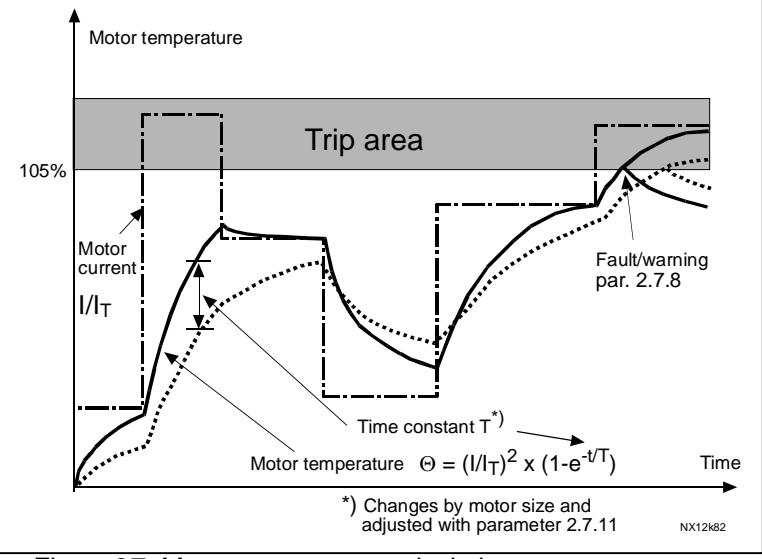

*Figure 27. Motor temperature calculation*

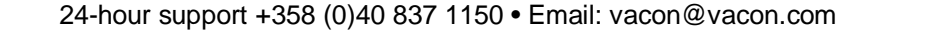

*Parameters 2.7.13—2.7.16, Stall protection: General*

The motor stall protection protects the motor from short time overload situations such as one caused by a stalled shaft. The reaction time of the stall protection can be set shorter than that of motor thermal protection. The stall state is defined with two parameters, 2.7.14 (Stall current) and 2.7.16 (Stall frequency). If the current is higher than the set limit and output frequency is lower than the set limit, the stall state is true. There is actually no real indication of the shaft rotation. Stall protection is a type of overcurrent protection.

# *2.7.13 Stall protection*

- **0** = No response
- **1** = Warning
- **2** = Fault, stop mode after fault according to parameter 2.4.7
- **3** = Fault, stop mode after fault always by coasting

Setting the parameter to 0 will deactivate the protection and reset the stall time counter.

#### *2.7.14 Stall current limit*

The current can be set to 0.0…6000.0 A. For a stall stage to occur, the current must have exceeded this limit. See Figure 28. This value is set in percentage of the motor's name plate data (parameter 2.1.9). If the parameter 2.1.9 Nominal current of motor is changed, this parameter is automatically restored to the default value.

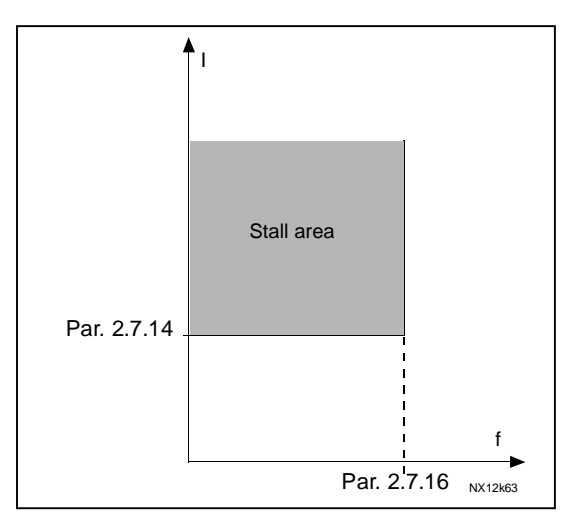

*Figure 28 Stall characteristics settings*

#### *2.7.15 Stall time*

This time can be set between 1.0 and 120.0s.

This is the maximum time allowed for a stall stage. The stall time is counted by an internal up/down counter.

If the stall time counter value goes above this limit the protection will cause a trip (see parameter 2.7.13).

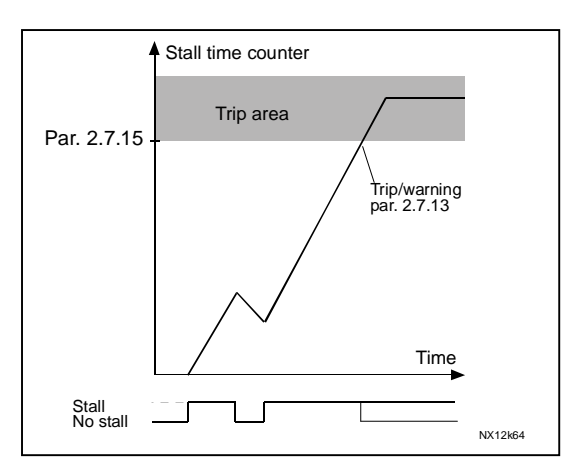

*Figure 29. Stall time count*

# *2.7.16 Maximum stall frequency*

The frequency can be set between 1-f<sub>max</sub> (par. 2.1.2). For a stall state to occur, the output frequency must have remained below this limit.

#### *Parameters 2.7.17—2.7.20, Underload protection: General*

The purpose of the motor underload protection is to ensure that there is load on the motor when the drive is running. If the motor loses its load there might be a problem in the process, e.g. a broken belt or a dry pump.

Motor underload protection can be adjusted by setting the underload curve with parameters 2.7.18 (Field weakening area load) and 2.7.19 (Zero frequency load), see below. The underload curve is a squared curve set between the zero frequency and the field weakening point. The protection is not active below 5Hz (the underload time counter is stopped).

The torque values for setting the underload curve are set in percentage which refers to the nominal torque of the motor. The motor's name plate data, parameter motor nominal current and the drive's nominal current  $I_{CT}$  are used to find the scaling ratio for the internal torque value. If other than nominal motor is used with the drive, the accuracy of the torque calculation decreases.

# *2.7.17 Underload protection*

- **0** = No response
- **1** = Warning
- **2** = Fault, stop mode after fault according to parameter 2.4.7
- **3** = Fault, stop mode after fault always by coasting

If tripping is set active the drive will stop and activate the fault stage. Deactivating the protection by setting the parameter to 0 will reset the underload time counter to zero.

# *2.7.18 Underload protection, field weakening area load*

The torque limit can be set between  $10.0 - 150.0$  % x  $T_{nMotor}$ . This parameter gives the value for the minimum torque allowed when the output frequency is above the field weakening point. See Figure 30

If you change the parameter 2.1.9 (Motor nominal current) this parameter is automatically restored to the default value.

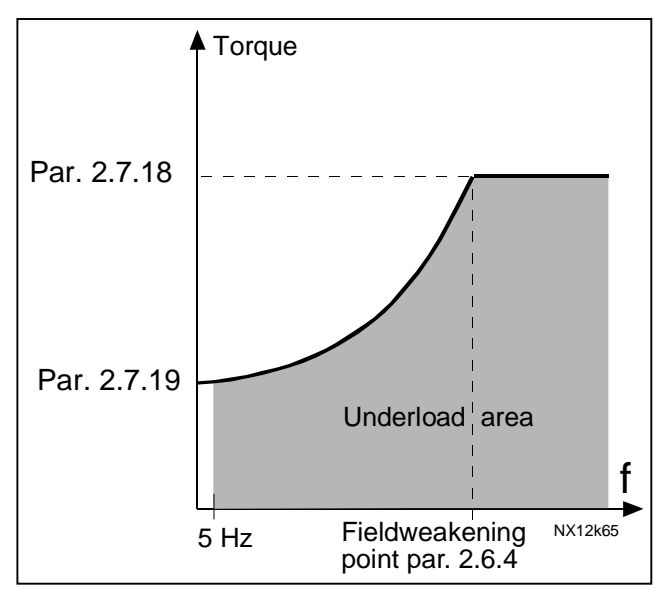

*Figure 30 Setting of minimum load*

#### *2.7.19 Underload protection, zero frequency load*

The torque limit can be set between 5.0—150.0 % x TnMotor. This parameter gives value for the minimum torque allowed with zero frequency. See Figure 30

If you change the value of parameter 2.1.9 (Motor nominal current) this parameter is automatically restored to the default value.

#### *2.7.20 Underload time*

This time can be set between 2.0 and 600.0 s.

This is the maximum time allowed for an underload state to exist. An internal up/down counter counts the accumulated underload time. If the underload counter value goes above this limit the protection will cause a trip according to parameter 2.7.17). If the drive is stopped the underload counter is reset to zero. See Figure 31.

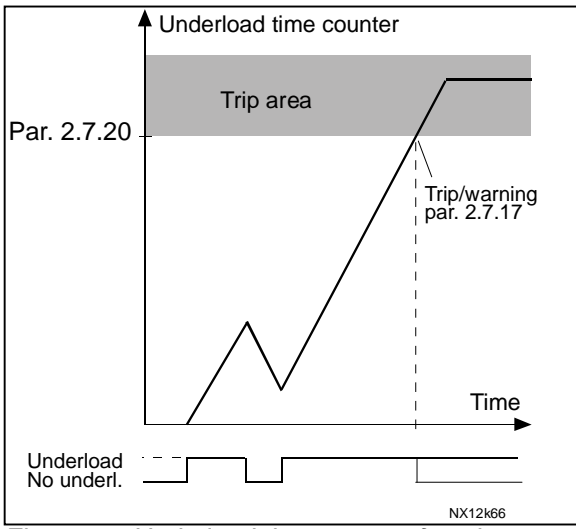

*Figure 31. Underload time counter function*

#### *2.7.21 Response to thermistor fault*

- **0** = No response
- **1** = Warning

**2** = Fault, stop mode after fault according to parameter 2.4.7

**3** = Fault, stop mode after fault always by coasting

Setting the parameter to 0 will deactivate the protection and reset the stall time counter.

#### *2.7.22 Response to fieldbus fault*

Set here the response mode for the fieldbus fault if a fieldbus board is used. For more information, see the respective Fieldbus Board Manual.

See parameter 2.7.21.

#### *2.7.23 Response to slot fault*

Set here the response mode for a board slot fault due to missing or broken board.

See parameter 2.7.21.

*2.7.24 Response to Brake supervision fault*

Set here the response mode for brake supervision fault due to missing external brake supervision signal (P2.2.7.8) after the brake is opened.

### *2.7.25 Brake supervision time*

The time window within the external brake supervision signal (P2.2.7.8) needs to be activated.

#### *2.7.26 Response to Brake logic fault*

Set here the response mode for brake logic fault.

#### *2.7.27 Brake logic supervision time*

The time window within the brake open signal needs to be activated after run request command.

#### *2.7.28 Response to under current fault*

Set the response mode for under current fault.

#### *2.7.29 Under current supervision value*

If motor current goes below this value when the brake is open the drive will generate fault according to the response mode set by parameter (P2.7.28).

#### *2.7.30 Response to shaft speed supervision fault*

Set the response mode for shaft speed fault. Actual shaft speed according to encoder and calculated shaft speed from motor control are compared and in a case the speed difference is more than the limit set by P2.7.31 for a defined time in P2.7.32 the set action is taken. See Figure 32. This fault is generated only when the mechanical brake is open. I.e. if running against mechanical brake this fault is not set.

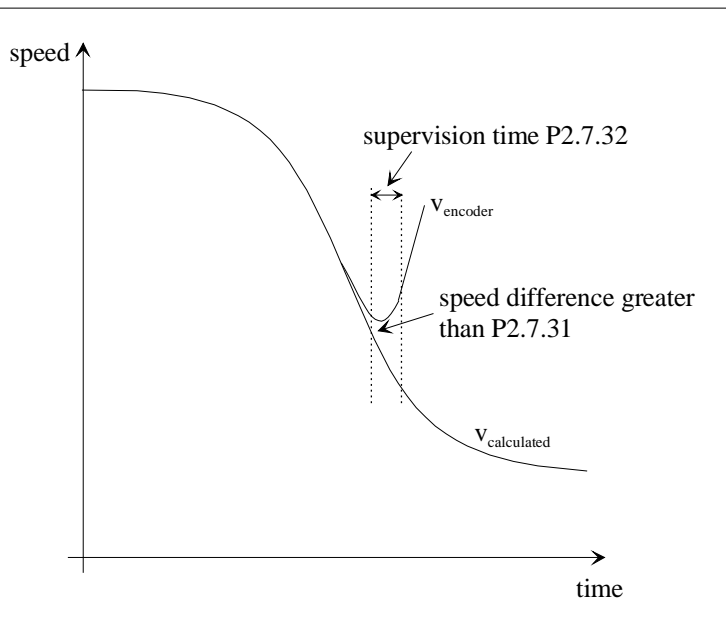

*Figure 32. Shaft speed supervision*

#### *2.7.31 Shaft speed supervision hysteresis*

The speed difference between encoder speed and the calculated speed that will cause a tripping according to the mode set by P2.7.30.

a dhe ann an 1970.<br>Na bailtean an t-Iomraidhean an t-Iomraidhean an t-Iomraidhean an t-Iomraidhean an t-Iomraidhean an t-Iomraidh

# *2.7.32 Shaft speed supervision time*

Supervision time for the shaft speed fault.

#### 5.8 Auto Restart Parameters

#### *2.8.1 Automatic restart: Wait time*

Defines the time before the frequency converter tries to automatically restart the motor after the fault has disappeared.

#### *2.8.2 Automatic restart: Trial time*

The Automatic restart function restarts the frequency converter when the faults selected with parameters 2.8.4 to 2.8.10 have disappeared and the waiting time has elapsed.

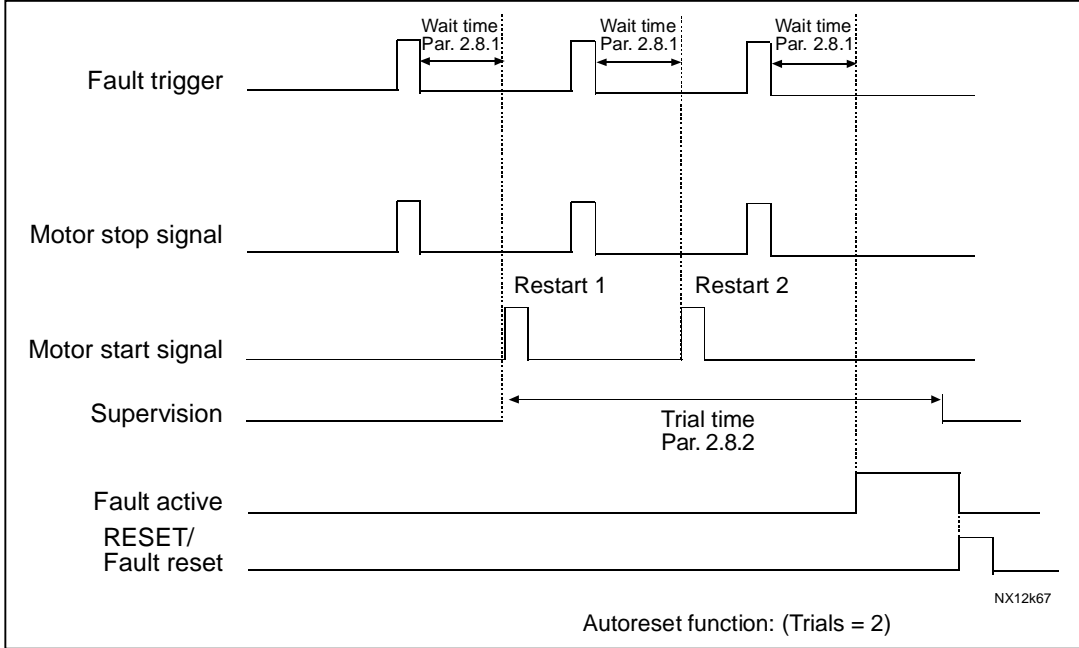

*Figure 33. Example of Automatic restart with two restarts.*

Parameters 2.8.4 to 2.8.10 determine the maximum number of automatic restarts during the trial time set by parameter 2.8.2. The time count starts from the first autorestart. If the number of faults occurring during the trial time exceeds the values of parameters 2.8.4 to 2.8.10, the fault state becomes active. Otherwise the fault is cleared after the trial time has elapsed and the next fault starts the trial time count again.

If a single fault remains during the trial time, a fault state is true.

#### *2.8.3 Automatic restart, start function*

The Start function for Automatic restart is selected with this parameter. The parameter defines the start mode:

- $0 =$  Start with ramp
- $1$  = Flying start
- $2 =$  Start according to par. 2.4.6

#### *2.8.4 Automatic restart: Number of tries after undervoltage fault trip*

This parameter determines how many automatic restarts can be made during the trial time set by parameter 2.8.2 after an undervoltage trip.

- **0** = No automatic restart after undervoltage fault trip
- **>0** = Number of automatic restarts after undervoltage fault. The fault is reset and the drive is started automatically after the DC-link voltage has returned to the normal level.

#### *2.8.5 Automatic restart: Number of tries after overvoltage trip*

This parameter determines how many automatic restarts can be made during the trial time set by parameter 2.8.2 after an overvoltage trip.

- **0** = No automatic restart after overvoltage fault trip
- **>0** = Number of automatic restarts after overvoltage fault. The fault is reset and the drive is started automatically after the DC-link voltage has returned to the normal level.

#### *2.8.6 Automatic restart: Number of tries after overcurrent trip*

(NOTE! IGBT temp Fault also included) This parameter determines how many automatic restarts can be made during the trial time set by parameter 2.8.2.

- **0** = No automatic restart after overcurrent fault trip
- **>0** = Number of automatic restarts after overcurrent trip, saturation trip and IGBT temperature faults.

#### *2.8.7 Automatic restart: Number of tries after reference trip*

This parameter determines how many automatic restarts can be made during the trial time set by parameter 2.8.2.

- **0** = No automatic restart after reference fault trip
- **>0** = Number of automatic restarts after the analogue current signal (4…20 mA) has returned to the normal level (>4 mA)

#### *2.8.8 Automatic restart: Number of tries after motor temperature fault trip*

This parameter determines how many automatic restarts can be made during the trial time set by parameter 2.8.2.

- **0** = No automatic restart after Motor temperature fault trip
- **>0** = Number of automatic restarts after the motor temperature has returned to its normal level.

#### *2.8.9 Automatic restart: Number of tries after external fault trip*

This parameter determines how many automatic restarts can be made during the trial time set by parameter 2.8.2.

- **0** = No automatic restart after External fault trip
- **>0** = Number of automatic restarts after External fault trip

5.9 Identified Parameters

#### *P2.9.1 – P2.9.15 Flux linearization points*

Flux 10…150% Motor voltage corresponding to 10%….150% of flux as a percentage of Nominal Flux voltage.

# *P2.9.20 IR Add Zero Point Voltage*

Ir Add Voltage for Zero frequency, used with automatic torque boost.

*P2.9.21 IR Add Generator Scale*

Scaling factor for generator side IR-compensation.

*P2.9.22 IR Add Motor Scale*

Scaling factor for motor side IR-compensation.

*P2.9.16 Make flux time*

Time to magnetize the motor. Use of DC Brake will overwrite this value

*P2.9.17 Make flux voltage*

Voltage used to magnetize motor during Make flux time

#### *P2.9.18 Rs Voltage drop*

Measured Voltage drop at stator resistance between two phases with nom current of motor.

#### *P2.9.19 Make flux voltage, hardware*

Magnetizing voltage with hardware dead time compensation.

*P2.9.20 Ir: Add zero point voltage*

IrAddVoltage for Zero frequency, used with torque boost.

#### *P2.9.21 Ir: Add generator scale*

Scaling factor for generator side IR-compensation.

#### *P2.9.22 Ir: Add motoring scale*

Scaling factor for motoring side IR-compensation.

- *P2.9.23 IU Offset*
- *P2.9.24 IV Offset*
- *P2.9.25 IW Offset*

Offsets values for phase current measurements

Ulli

#### 5.10 Keypad Control Parameters

#### *3.1 Control Place*

The active control place can be changed with this parameter. For more information, see Vacon NX User's Manual, Chapter 7.3.3.1.

Pushing the *Start button* for 3 seconds selects the control keypad as the active control place and copies the Run status information (Run/Stop, direction and reference).

#### *3.2 Keypad Reference*

The frequency reference can be adjusted from the keypad with this parameter.

The output frequency can be copied as the keypad reference by pushing the *Stop button* for 3 seconds when you are on any of the pages of menu *M3.* For more information, see Vacon NX User's Manual, Chapter 7.3.3.2.

#### *3.3 Keypad Direction*

- **0** Forward: The rotation of the motor is forward, when the keypad is the active control place.
- **1** Reverse: The rotation of the motor is reversed, when the keypad is the active control place.

For more information, see Vacon NX User's Manual, Chapter 7.3.3.3.

#### *3.4 Stop button activated*

a dhe ann an 1970.

If you wish to make the Stop button a "hotspot" which always stops the drive regardless of the selected control place, give this parameter the value **1**.

See also parameter 3.1.

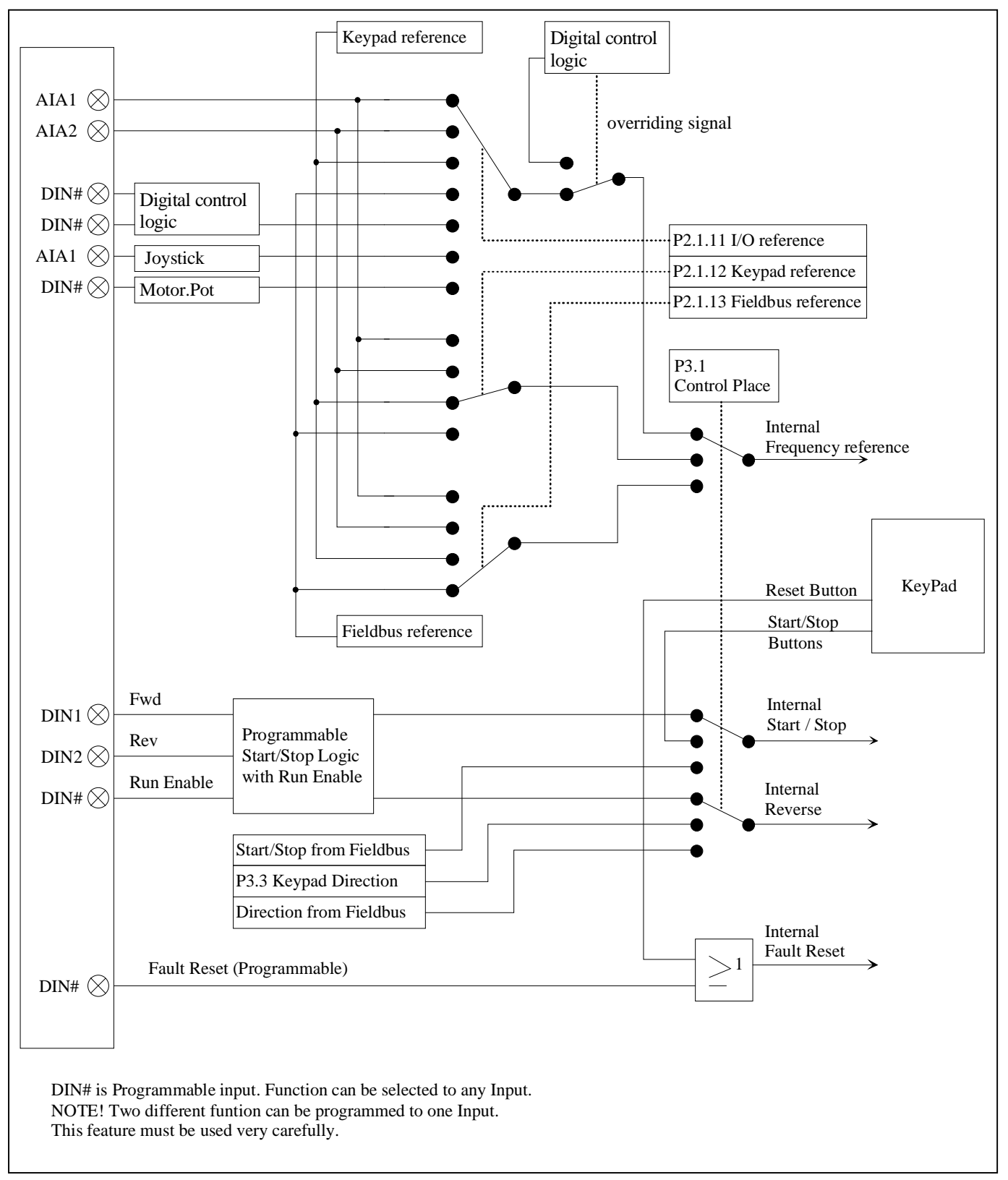

*Figure 34. Control signal logic of the Mechanical Brake Control Application*

# 7. FAULT TRACING

When a fault is detected by the frequency converter control electronics, the drive is stopped and the symbol F together with the ordinal number of the fault, the fault code and a short fault description appear on the display. The fault can be reset with the Reset button on the control keypad or via the I/O terminal. The faults are stored in the Fault History menu, which can be browsed. The fault codes and their possible causes are presented in Table 16.

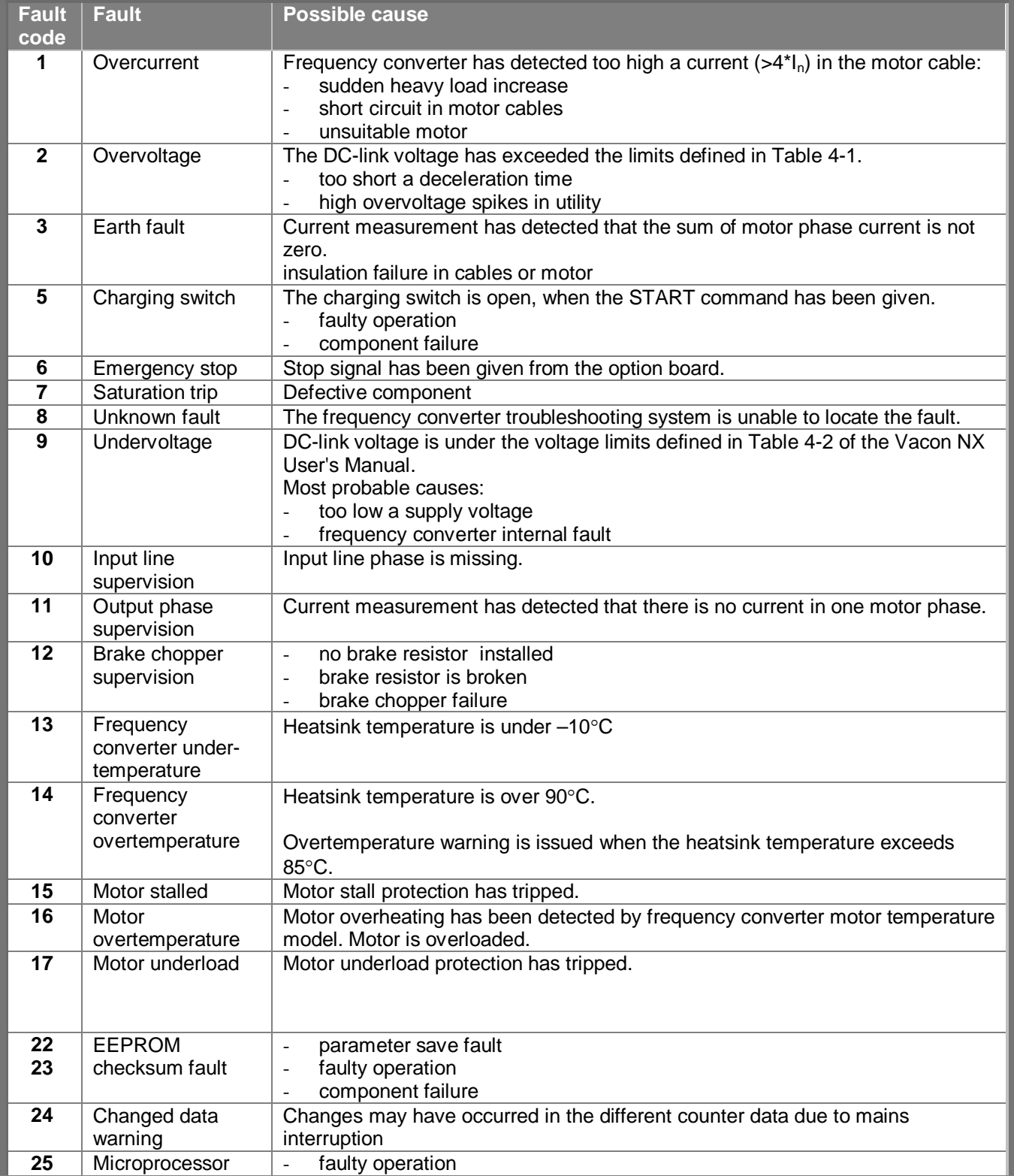

a kalendari da kalendari da kalendari da kalendari da kalendari da kalendari da kalendari da kalendari da kale<br>Kalendari da kalendari da kalendari da kalendari da kalendari da kalendari da kalendari da kalendari da kalend

ffilip

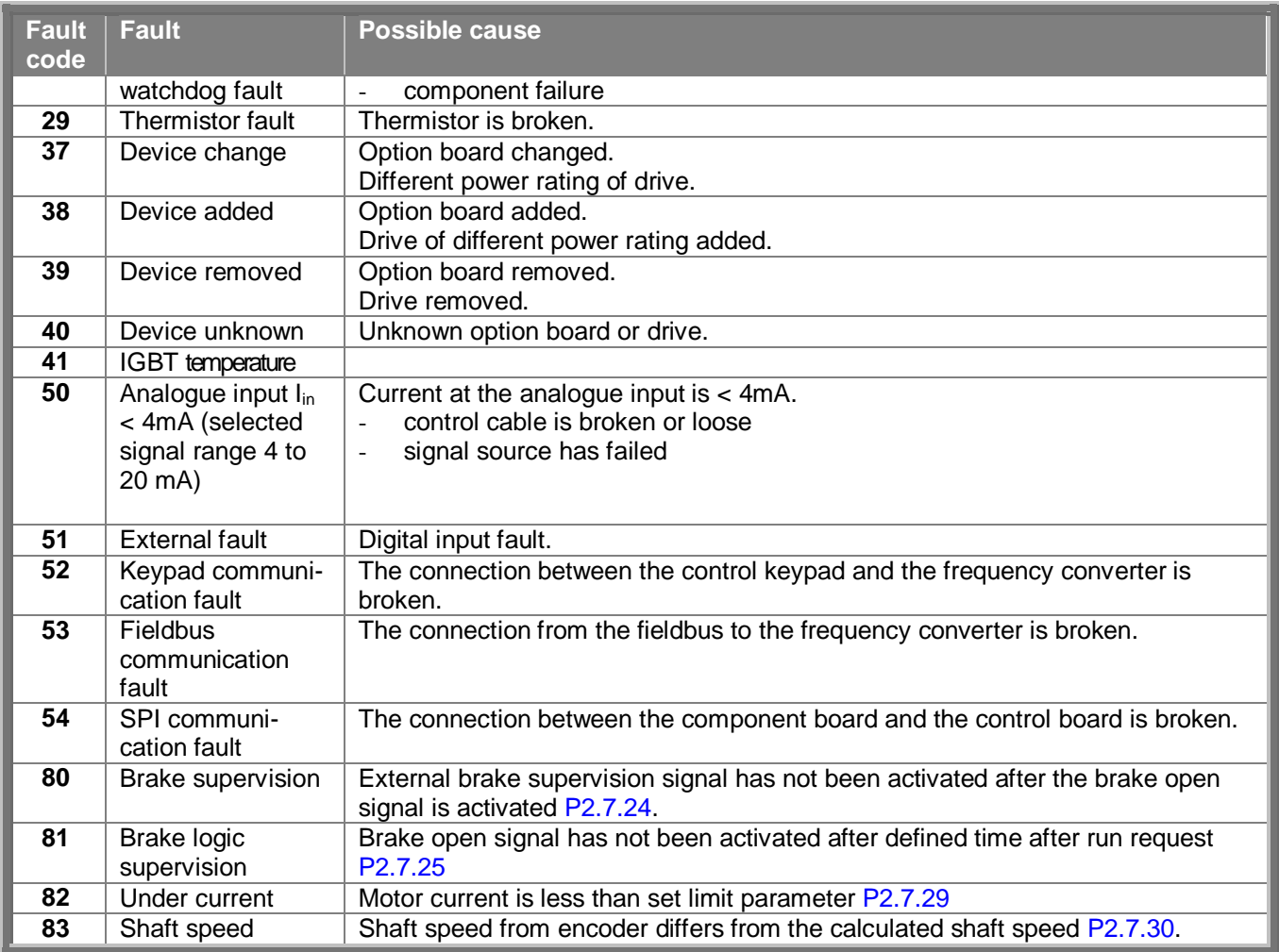

*Table 16. Fault codes*

Vaasa Vacon Plc (Head office and production) Runsorintie 7 65380 Vaasa firstname.lastname@vacon.com telephone: +358 (0)201 2121 fax: +358 (0)201 212 205

sales companies and representative offices:

Austria Vacon AT Antriebssysteme GmbH Aumühlweg 21 2544 Leobersdorf telephone: +43 2256 651 66 fax: +43 2256 651 66 66

Belgium Vacon Benelux NV/SA Interleuvenlaan 62 3001 Heverlee (Leuven) telephone: +32 (0)16 394 825 fax: +32 (0)16 394 827

France Vacon France s.a.s. 1 Rue Jacquard – BP72 91280 Saint Pierre du Perray CDIS telephone: +33 (0)1 69 89 60 30 fax: +33 (0)1 69 89 60 40

Germany Vacon GmbH Gladbecker Strasse 425 45329 Essen telephone: +49 (0)201 806 700 fax: +49 (0)201 806 7099

Great Britain Vacon Drives (UK) Ltd. 18, Maizefield Hinckley Fields Industrial Estate **Hinckley** LE10 1YF Leicestershire telephone: +44 (0)1455 611 515 fax: +44 (0)1455 611 517

Helsinki Vacon Plc Äyritie 12 01510 Vantaa telephone: +358 (0)201 212 600 fax: +358 (0)201 212 699

Tampere Vacon Plc Vehnämyllynkatu 18 33700 Tampere telephone: +358 (0)201 2121 fax: +358 (0)201 212 750

Italy Vacon S.p.A. Via F.lli Guerra, 35 42100 Reggio Emilia telephone: +39 0522 276811 fax: +39 0522 276890

The Netherlands Vacon Benelux BV Weide 40 4206 CJ Gorinchem telephone: +31 (0)183 642 970 fax: +31 (0)183 642 971

Norway Vacon AS Langgata 2 3080 Holmestrand telephone: +47 330 96120 fax: +47 330 96130

PR China Vacon Suzhou Drives Co. Ltd. Building 13CD 428 Xinglong Street Suchun Industrial Square Suzhou 215126 telephone: +86 512 6283 6630 fax: +86 512 6283 6618

Vacon Suzhou Drives Co. Ltd. Beijing Office A205, Grand Pacific Garden Mansion 8A Guanhua Road Beijing 100026 telephone: +86 10 6581 3734 fax: +86 10 6581 3754

Vacon Traction Oy Alasniitynkatu 30 33700 Tampere telephone: +358 (0)201 2121 fax: +358 (0)201 212 710

Russia ZAO Vacon Drives Bolshaja Jakimanka 31, stroenie 18 109180 Moscow telephone: +7 (095) 974 14 47 fax: +7 (095) 974 15 54

ZAO Vacon Drives 2ya Sovetskaya 7, office 210A 191036 St. Petersburg telephone: +7 (812) 332 1114 fax: +7 (812) 279 9053

Singapore Vacon Plc Singapore Representative Office 102F Pasir Panjang Road #02-06 Citilink Warehouse Complex Singapore 118530 telephone: +65 6278 8533 fax: +65 6278 1066

Spain Vacon Drives Ibérica S.A. Miquel Servet, 2. P.I. Bufalvent 08243 Manresa telephone: +34 93 877 45 06 fax: +34 93 877 00 09

Sweden Vacon AB Torget 1 172 67 Sundbyberg telephone: +46 (0)8 293 055 fax: +46 (0)8 290 755

Vacon distributor: